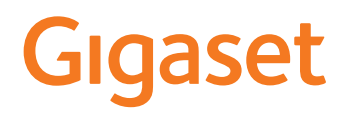

# CL390

La versión más actual de este manual de usuario está disponible en [www.gigaset.com/manuals](https://www.gigaset.com/manuals)

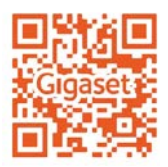

# **Tabla de contenidos**

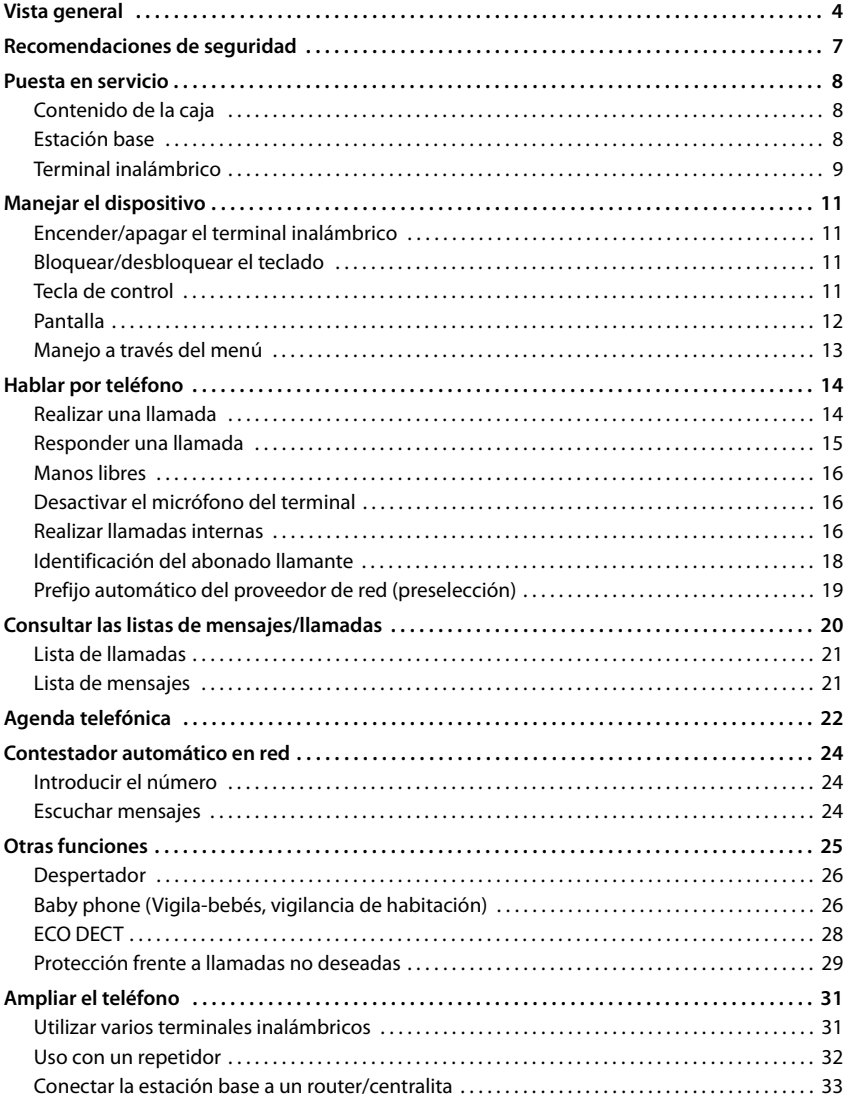

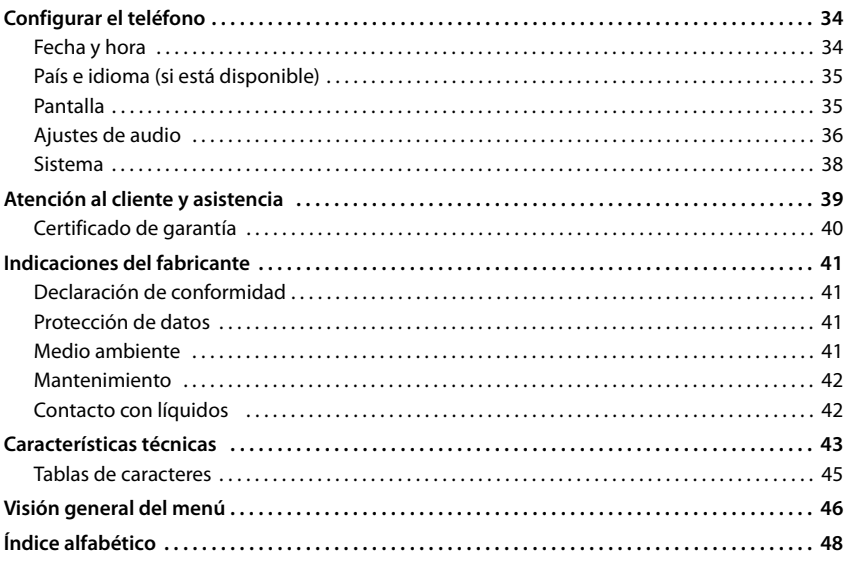

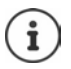

Algunas de las funciones que se describen en este manual no están disponibles en todos los países ni para todos los proveedores de red.

# <span id="page-3-0"></span>**Vista general**

## **Terminal inalámbrico**

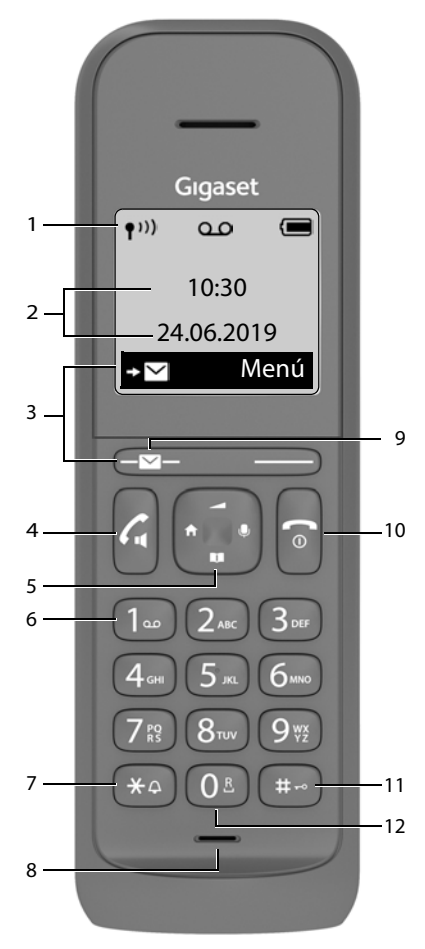

#### <span id="page-3-1"></span>**1** Barra de estado ( $\neg$  [p. 13](#page-12-1))

Los iconos indican la configuración actual y el estado operativo del dispositivo

- <span id="page-3-14"></span>**2 Hora y fecha** ( $\rightarrow$  [p. 34](#page-33-2))
- **3** Teclas de pantalla y funciones ( $\rightarrow$  p. 12) Funciones distintas según el contexto

#### <span id="page-3-11"></span>**4 Tecla de descolgar** / **Tecla de manos libres**

<span id="page-3-10"></span><span id="page-3-8"></span><span id="page-3-6"></span>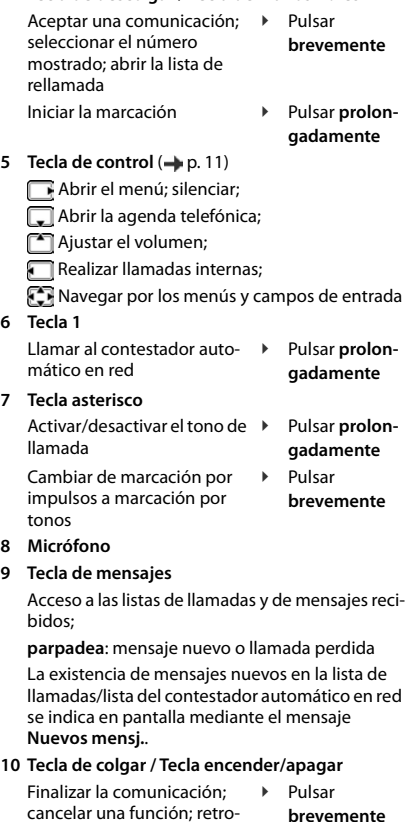

<span id="page-3-15"></span><span id="page-3-12"></span><span id="page-3-9"></span><span id="page-3-5"></span>cancelar una función; retroceder un nivel **brevemente** en estado de reposo; ¥ Pulsar **prolongadamente**

activar/desactivar el terminal inalámbrico

<span id="page-3-7"></span>**11 Tecla almohadilla / Tecla de bloqueo de teclado**

<span id="page-3-4"></span><span id="page-3-3"></span><span id="page-3-2"></span>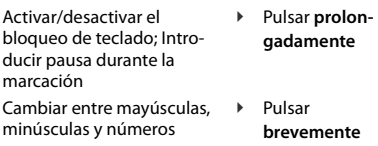

#### <span id="page-3-13"></span>**12 Tecla R**

Consulta (flash) **Access Pulsar prolon-**

**gadamente**

Cuando se ofrecen varias opciones, la función de la tecla cambia según el estado del equipo. Su dispositivo puede diferir en forma y color de la imagen aquí mostrada.

## **Estación base**

G)

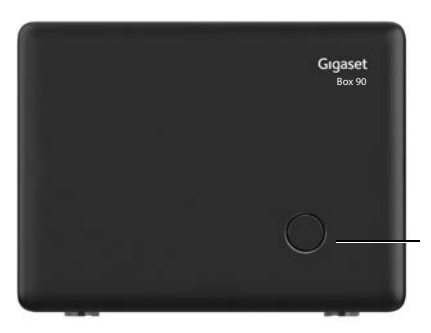

#### <span id="page-4-1"></span>**Tecla de registro/paging** Localizar los terminales inalámbricos (paging)

Registrar terminales inalámbricos ▶ Pulsar prolon-

<span id="page-4-0"></span>¥ Pulsar **brevemente gadamente**

## <span id="page-5-0"></span>**Símbolos utilizados en este manual**

#### <span id="page-5-3"></span>**Iconos**

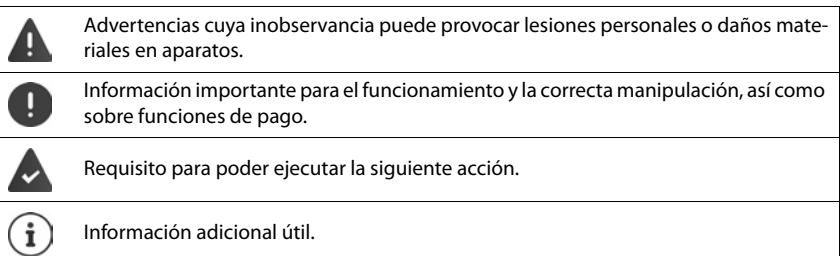

#### <span id="page-5-2"></span>**Teclas**

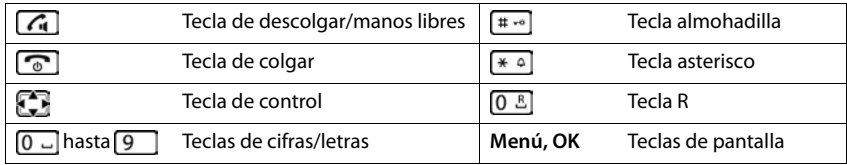

#### <span id="page-5-1"></span>**Procedimientos**

**Ejemplo:** Activar/desactivar la aceptación automática de llamadas:

**▶** Menú ▶ ͡ Configuración ▶ Acept. ▶ ͡ Telefonía ▶ Acept. ▶ ͡ Respuesta **automática ▶ Acept.** ( $\mathbf{W}$  = activado)

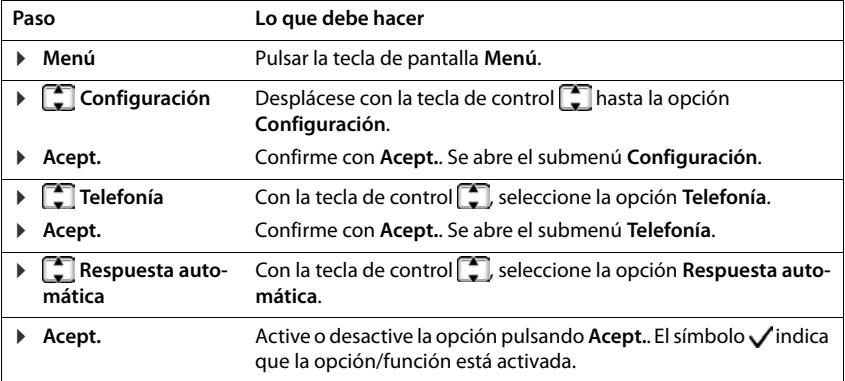

# **Recomendaciones de seguridad**

m.

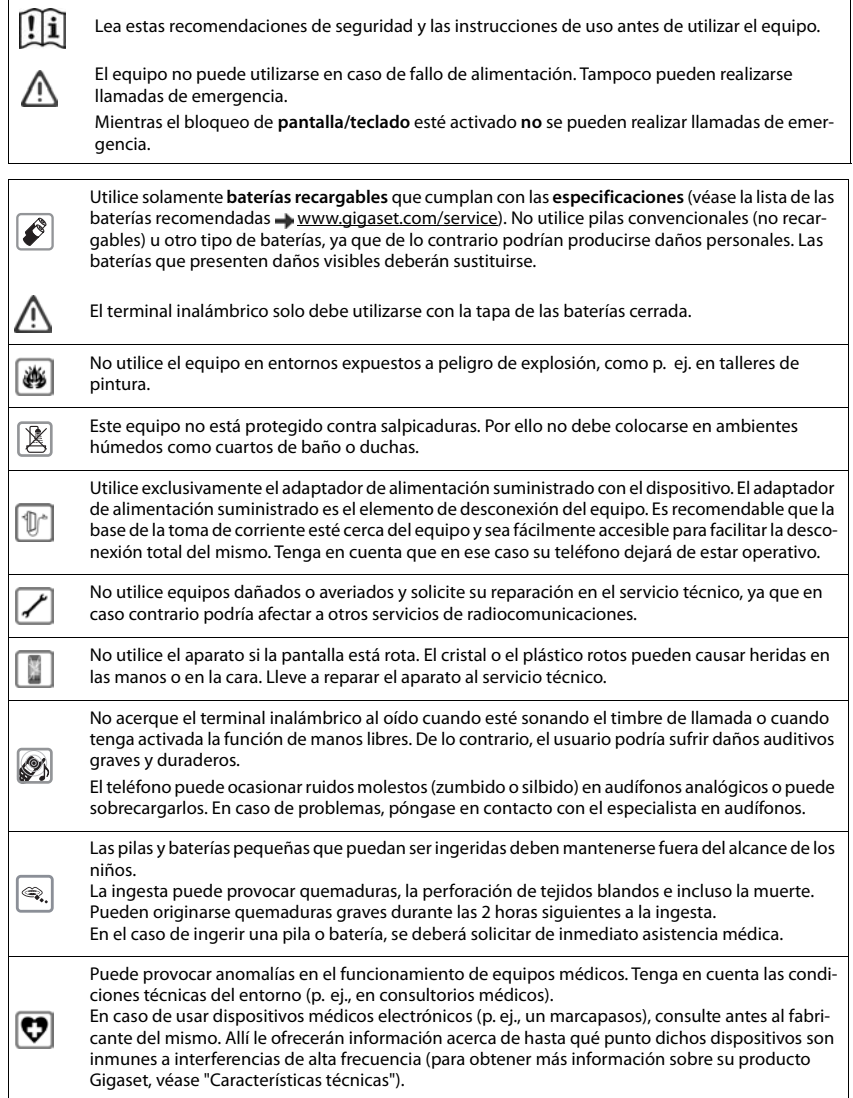

# <span id="page-7-0"></span>**Puesta en servicio**

# <span id="page-7-4"></span><span id="page-7-1"></span>**Contenido de la caja**

- una estación base, un adaptador de alimentación, un cable telefónico
- un terminal inalámbrico, un soporte de carga con fuente de alimentación, dos baterías, una tapa de la batería
- un manual de instrucciones

Versión con varios terminales inalámbricos, por terminal inalámbrico, adicionalmente:

• un terminal inalámbrico, un soporte de carga con fuente de alimentación, dos baterías y una tapa de la batería

La estación base y el soporte de carga están diseñados para funcionar en espacios cerrados y secos a una temperatura comprendida entre +5 °C y +45 °C.

Coloque la estación base en un lugar céntrico del local o de la vivienda y sobre una superficie plana donde el dispositivo no pueda deslizarse. Generalmente, el equipo no deja marcas ni huellas en la superficie sobre la que se coloca. Sin embargo, teniendo en cuenta la gran variedad de barnices y acabados usados en el mobiliario, no se puede descartar la posibilidad de que, con el contacto, queden marcas en la superficie sobre la que se apoye.

El equipo no debe exponerse nunca a los efectos de fuentes de calor, de la luz solar directa ni de otros dispositivos eléctricos.

El equipo debe protegerse contra la humedad, el polvo, así como los líquidos y vapores agresivos.

<span id="page-7-5"></span>Este equipo solo es adecuado para su montaje a una altura de 2 m máx.

# <span id="page-7-2"></span>**Estación base**

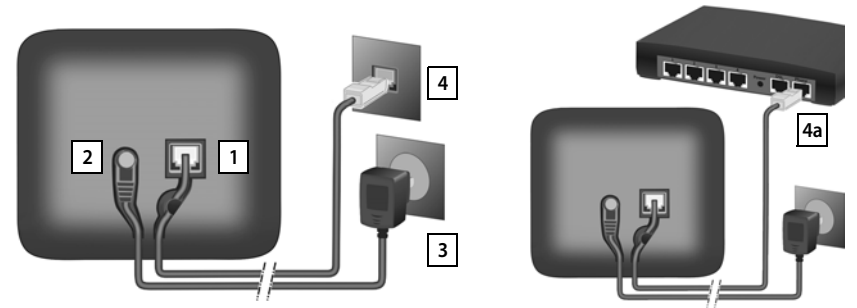

- ▶ Conecte el conector del cable telefónico a la toma de conexión 1 situada en la parte trasera de la estación base y asegúrese de que encastra debidamente.
- <span id="page-7-3"></span>▶ Enchufe el cable de corriente de la fuente de alimentación en la toma de conexión 2.
- **Enchufe la fuente de alimentación**  $\boxed{3}$  y el conector del cable telefónico  $\boxed{4}$ .

<span id="page-8-3"></span>Si se conecta a un router:

**Enchufe el conector del cable telefónico en la toma telefónica del router 4a.** 

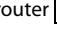

El cable de red **siempre debe estar enchufado**, porque el dispositivo no funciona si no recibe alimentación eléctrica.

# <span id="page-8-0"></span>**Terminal inalámbrico**

#### **Conectar el soporte de carga**

- <span id="page-8-2"></span>¤ Inserte en el soporte de carga el conector plano de la fuente de alimentación <mark>11</mark>.
- ▶ Enchufe la fuente de alimentación 2.

Extraer el conector plano del soporte de carga:

- ▶ Mantenga presionada la pestaña de desbloqueo 3.
- ▶ Retire el conector 4.

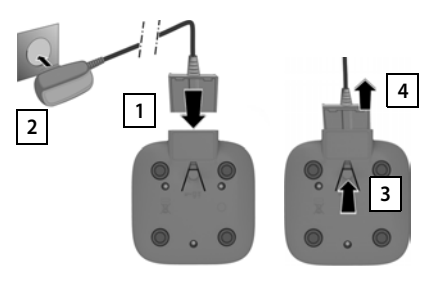

## <span id="page-8-4"></span>**Puesta en servicio del terminal inalámbrico**

La pantalla está protegida con una lámina transparente. **¡No olvide quitarla!**

#### <span id="page-8-1"></span>**Colocar las baterías**

Utilice exclusivamente baterías recargables, ya que de otro modo es posible que se produzcan daños para la salud y daños materiales considerables. Por ejemplo, podría dañarse el revestimiento de las pilas o estas podrían incluso explotar. Además, podrían producirse problemas de funcionamiento o daños en el dispositivo.

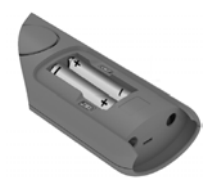

▶ Coloque las baterías con la polaridad correcta (ver imagen).

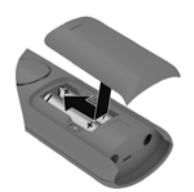

- ▶ Coloque la tapa de las baterías desde arriba.
- ▶ Deslícela hacia delante hasta que quede encajada.

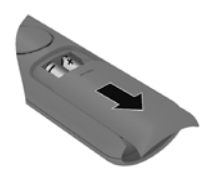

Para abrir la tapa de las baterías:

▶ Ayudándose de la ranura que hay en la parte superior de la tapa, tire de ella hacia abajo.

#### **Puesta en servicio**

#### <span id="page-9-1"></span>**Carga de las baterías**

▶ Antes de utilizar el terminal por primera vez, cargar las baterías por completo en el soporte de carga.

Las baterías estarán completamente cargadas cuando en la pantalla aparezca el icono de la batería .

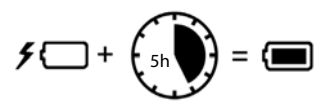

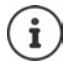

Las baterías pueden calentarse durante el proceso de carga. Esto es normal y no representa ningún peligro.

La capacidad de carga de las baterías disminuye, por desgaste, con el paso del tiempo.

## **Configurar y registrar un terminal inalámbrico**

<span id="page-9-0"></span>Cuando conecta el terminal inalámbrico por primera vez, se activa automáticamente un asistente de instalación con el que puede seleccionar el idioma y el país (si está disponible) y registrar el terminal inalámbrico en una estación base.

#### **Seleccionar idioma**

<span id="page-9-2"></span>**▶ Seleccione el idioma deseado ▶ Acept.** . . . El idioma seleccionado se configura como el idioma de la pantalla

#### **Selección de país (si está disponible)**

▶  $\Box$  Seleccione el país en el que utiliza el dispositivo ▶ Acept. . . . Se aplicará una configuración específica para el país

#### <span id="page-9-3"></span>**Registrar el terminal inalámbrico**

Los terminales inalámbricos suministrados con la estación base ya están registrados en la misma. En este caso, el asistente de instalación se cierra y aparece la pantalla de reposo.

Si aún no se ha registrado el terminal inalámbrico, pasa al modo de registro.

#### **En la estación base**

▶ **Mantenga pulsada** la tecla de registro/paging de la estación base (unos 3 segundos).

Tras el registro, el terminal inalámbrico pasa al estado de reposo.

Cancelar el proceso de registro:  $\blacktriangleright$  Pulse la tecla de colgar  $\lceil \cdot \cdot \cdot \rceil$ 

#### **El dispositivo ya está listo para funcionar**

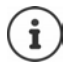

Si se interrumpe el asistente, por ejemplo, por una llamada entrante o porque la batería está demasiado baja, el asistente de instalación se reinicia en cuando el terminal inalámbrico vuelve al estado de reposo.

Registrar manualmente el terminal inalámbrico:  $\rightarrow$  p. [31](#page-30-2)

# <span id="page-10-0"></span>**Manejar el dispositivo**

# <span id="page-10-1"></span>**Encender/apagar el terminal inalámbrico**

<span id="page-10-10"></span><span id="page-10-7"></span>Encender:  $\longrightarrow$  Con el terminal inalámbrico apagado, mantenga pulsada la tecla de colgar **de forma prolongada**

<span id="page-10-5"></span>Apagar:  $\triangleright$  Con el terminal inalámbrico encendido y en estado de reposo, mantenga pulsada la tecla de colgar **de forma prolongada**

Si coloca un terminal inalámbrico desactivado en el soporte de carga, se activa automáticamente.

# <span id="page-10-2"></span>**Bloquear/desbloquear el teclado**

<span id="page-10-6"></span>El bloqueo del teclado impide el uso no intencionado del dispositivo.

<span id="page-10-8"></span>Bloquear o desbloquear el teclado: **Pulsar la tecla**  $\leftarrow$  **prolongadamente** 

Bloqueo del teclado activado: En la pantalla se muestra el icono **O** 

÷

Al recibirse una llamada entrante en el terminal inalámbrico, el bloqueo del teclado se desactiva automáticamente. Puede aceptar la llamada. Al término de la misma, vuelve a activarse el bloqueo.

Con el teclado bloqueado no se pueden marcar los números de emergencia.

# <span id="page-10-4"></span><span id="page-10-3"></span>**Tecla de control**

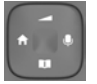

<span id="page-10-11"></span>La tecla de control sirve para navegar por los menús y los campos de entrada y, dependiendo de la situación, también para acceder a determinadas funciones.

En lo sucesivo se señalizará con una flecha (arriba, abajo, derecha, izquierda) el lado de la tecla de control que deberá pulsar en cada caso, p. ej., para "pulsar el lado derecho de la tecla de control".

<span id="page-10-9"></span>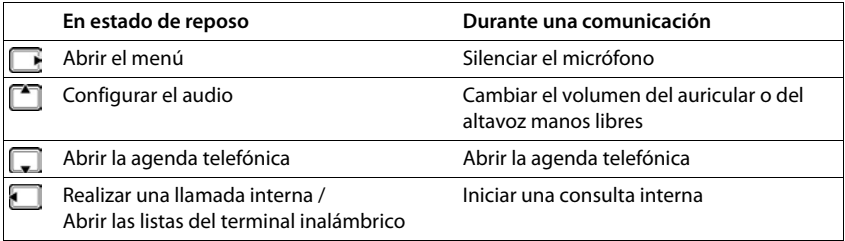

# **Pantalla**

#### **Teclas de pantalla**

Dependiendo de la situación, las teclas de pantalla ofrecen diferentes funciones.

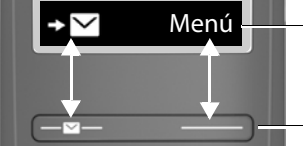

- Funciones actuales de las teclas de pantalla
	- Teclas de pantalla
- ¤ Pulse la tecla de pantalla . . . Se ejecuta la función correspondiente según se muestra en la pantalla.

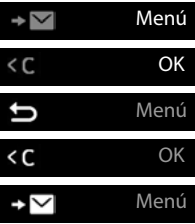

Abrir menú principal/submenú

Confirmar función de menú/guardar entrada

Retroceder un nivel en el menú

Borrar caracteres hacia la izquierda

Acceder a la lista de llamadas/mensajes

#### **Modificar la asignación de la tecla de pantalla derecha en estado de reposo**

▶ Pulse la tecla de pantalla derecha **prolongadamente** ▶ **CO** Seleccionar función ▶ Acept.

**Funciones de pantalla que se manejan a través de la tecla de control** 

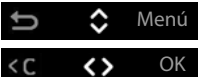

Desplazarse hacia arriba o hacia abajo con **con** o ajustar el volumen

Desplazar el cursor conhacia la derecha o la izquierda

<span id="page-12-4"></span><span id="page-12-2"></span><span id="page-12-1"></span>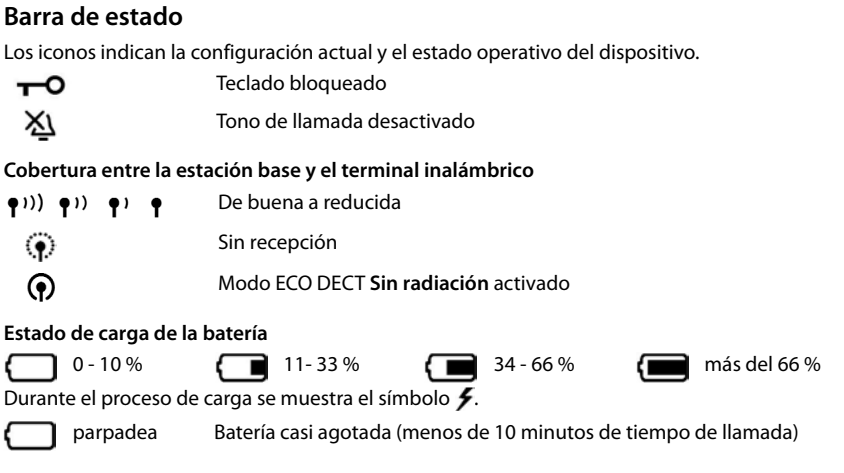

# <span id="page-12-5"></span><span id="page-12-3"></span><span id="page-12-0"></span>**Manejo a través del menú**

Se pueden usar las funciones del equipo mediante un menú organizado en diferentes niveles. Visión general del menú: + [p.](#page-45-1) 46

- **▶ En estado de reposo**, pulse la tecla de pantalla **Menú** o la tecla de control **|** hacia la derecha . . . Se abre el menú
- ▶ Con la tecla de control ◯, desplácese hasta la función deseada ▶ Confirme con Acept.

Retroceder un nivel: **•** Pulse la tecla **i** o pulse la tecla de colgar **c** brevemente

Volver al estado de reposo: ▶ Pulse la tecla de colgar **de forma prolongada** 

Tras dos minutos de inactividad, el equipo pasa automáticamente al estado de reposo.

# <span id="page-13-0"></span>**Hablar por teléfono**

# <span id="page-13-3"></span><span id="page-13-1"></span>**Realizar una llamada**

 $\blacktriangleright$   $\blacktriangleright$  Introduzca el número de teléfono  $\blacktriangleright$  Pulse la tecla de descolgar  $\lfloor \cdot \cdot \rfloor$  ... A continuación se marca el número

o bien

<span id="page-13-9"></span><span id="page-13-4"></span>▶ Pulse la tecla de descolgar **de forma prolongada** . . . A continuación se escucha el tono de invitación a marcar ▶ **Harque el número de teléfono** 

<span id="page-13-2"></span>Cambiar el volumen de escucha durante la comunicación:  $\blacktriangleright \boxed{\uparrow}$  Ajustar el volumen con $\boxed{\uparrow}$ 

Finalizar comunicación / Interrumpir marcación:  $\triangleright$  Pulse la tecla de colgar  $\lceil \cdot \cdot \rceil$ 

Puede añadir automáticamente un prefijo de proveedor de red a todos los números de teléfono (**Preselección**).

#### **Marcar desde la agenda telefónica**

<span id="page-13-5"></span>▶ Abra la agenda telefónica pulsando Desplácese hasta el contacto deseado ▶ Pulse la tecla de descolgar

o bien

Abra la agenda telefónica con  $\Box$  **Introduzca la primera letra del nombre** ... Se mostrará la primera entrada que coincida con lo introducido  $\Box$  Si es necesario, desplácese a la entrada deseada  $\blacktriangleright$  Pulse la tecla de descolgar  $\curvearrowright$ 

## <span id="page-13-7"></span>**Marcar desde la lista de rellamada**

<span id="page-13-8"></span>La lista contiene los diez últimos números distintos marcados en este terminal inalámbrico.

▶ Pulse la tecla de descolgar **de la tecla de descolgar** de **brevemente** ▶ **de la Seleccione una entrada** ▶ de la Co

#### **Administrar las entradas de la lista de rellamada**

**Example 2** Pulse la tecla de descolgar **de la provemente**  $\bullet$  **c** Seleccione una entrada  $\bullet$  **Menú**  $\bullet$  **C** Seleccione una función **• Acept.** 

Funciones disponibles: **Utilizar número** / **Copiar en la agenda** / **Borrar registro** / **Borrar lista**

## **Marcar desde la lista de llamadas**

<span id="page-13-6"></span>Abrir lista de llamadas: Deulse la tecla de pantalla **Lista de llam. De Acept.** 

 $\triangleright \Box$  Desplácese a la entrada deseada  $\triangleright$  Pulse la tecla de descolgar  $\Box$ 

#### <span id="page-14-4"></span>**Marcar con tecla de marcación rápida**

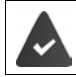

Las entradas de la agenda telefónica se asignan a las teclas 2-9.

¤ Pulse **de forma prolongada** la tecla de marcación rápida que tiene asignado el número de teléfono deseado

#### <span id="page-14-1"></span>**Llamada directa**

Al pulsar una tecla **cualquiera,** se marcará un número preasignado. De este modo, p. ej., los niños que todavía no sean capaces de introducir números pueden llamar a un número determinado.

Activar el modo de llamada directa:

**▶** Menú ▶  $\begin{bmatrix} \bullet \\ \bullet \end{bmatrix}$  Gestor de llamadas ▶ Acept. ▶  $\begin{bmatrix} \bullet \\ \bullet \end{bmatrix}$  Llamada con una pulsación ▶ Acept. ▶ **Activación Acept.** Introduzca el número de teléfono u obténgalo de la agenda telefónica con **Acept.** (**<del>★ =</del> activado**)

Realizar una llamada directa:

- ▶ Pulse cualquier tecla . . . Se marcará el número guardado
- Cancelar la marcación:  $\rightarrow$  Presione la tecla de colgar

Cancelar el modo de llamada directa:

<span id="page-14-3"></span>**▶** Pulse la tecla <sub>→</sub> prolongadamente

## <span id="page-14-2"></span><span id="page-14-0"></span>**Responder una llamada**

Las llamadas entrantes se señalizan mediante el timbre y una indicación en la pantalla.

 $\triangleright$  Pulse la tecla de descolgar

Función **Respuesta automática** activada:  $\triangleright$  coja simplemente el terminal inalámbrico de la estación base

Activar la función **Respuesta automática**:

**▶** Menú ▶  $\begin{bmatrix} \bullet \\ \bullet \end{bmatrix}$  Configuración ▶ Acept. ▶  $\begin{bmatrix} \bullet \\ \bullet \end{bmatrix}$  Telefonía ▶ Acept. ▶  $\begin{bmatrix} \bullet \\ \bullet \end{bmatrix}$  Respuesta **automática ▶ Acept.** ( $\mathbf{X} =$ **activada**)

Desactivar el tono de llamada: **Silenc.** . . . La llamada solo se puede aceptar mientras se muestre en la pantalla

## <span id="page-15-5"></span><span id="page-15-0"></span>**Manos libres**

En el modo manos libres se activa el altavoz, de manera que puede oír a su interlocutor sin necesidad de tener el terminal inalámbrico en la mano.

Para activar/desactivar manos libres durante una comunicación y al escuchar el contestador automático:

<span id="page-15-6"></span> $\triangleright$  Pulse la tecla de manos libres  $\lceil \cdot \rceil$ 

Para colocar el terminal inalámbrico en el soporte de carga durante una comunicación:

 $\triangleright$  Mantenga pulsada la tecla de manos libres  $\boxed{G}$   $\triangleright$  Coloque el terminal inalámbrico en el soporte de carga

Ajustar el volumen del altavoz:

**▶** Menú ▶  $\begin{bmatrix} \bullet \\ \bullet \end{bmatrix}$  Ajustes de audio ▶ Acept. ▶  $\begin{bmatrix} \bullet \\ \bullet \end{bmatrix}$  Volumen de conversación ▶ Acept. ▶  $\begin{bmatrix} \bullet \\ \bullet \end{bmatrix}$ **Manos libres**  $\blacktriangleright$  **Acept.**  $\blacktriangleright$  Ajustar volumen con  $\begin{bmatrix} \uparrow \\ \downarrow \end{bmatrix}$   $\blacktriangleright$  **Acept.** 

## <span id="page-15-3"></span><span id="page-15-1"></span>**Desactivar el micrófono del terminal**

▶ Durante la comunicación, pulse la tecla de control ▶ hacia la derecha . . . El micrófono del terminal inalámbrico se desactiva y su interlocutor no le escuchará.

# <span id="page-15-2"></span>**Realizar llamadas internas**

#### <span id="page-15-4"></span>**Llamada interna**

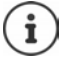

<span id="page-15-7"></span>Las llamadas internas son llamadas gratuitas entre terminales inalámbricos registrados en la misma estación base.

Llamar a un interlocutor interno determinado:

**▶ ▶** Si hay registrados más de dos terminales inalámbricos: seleccione el interlocutor interno de destino con ▶ Acept. oder ... Se llama al terminal inalámbrico seleccionado

Llamar a todos los terminales inalámbricos ("Llamada colectiva"):

- **▶ Pulsar la tecla de prolongadamente** o ▶ **A** ▶ A A
- o
- **▶**  $\bullet$  $\bullet$   $\bullet$  Llamar a todos  $\bullet$  Acept. o $\bullet$  ... Se llama a todos los terminales inalámbricos registrados, hablará con el interlocutor interno que primero descuelgue

Finalizar la llamada interna:Pulse la tecla de colgar

#### <span id="page-16-3"></span>**Consultas internas / Transferir comunicación**

<span id="page-16-4"></span>Mientras habla con un interlocutor **externo** puede transferir la llamada a otro interlocutor **interno** o realizarle una consulta.

¤Dado el caso, seleccione un terminal inalámbrico o **Llamar a todos Acept.** . . . Se llama al/a los interlocutor/es interno/s mientras el interlocutor externo escucha la melodía de espera

#### **Opciones posibles:**

Realizar una consulta: Hable con el interlocutor interno

Volver a la llamada externa: Pulse la tecla de pantalla

Transferir la llamada externa cuando el interlocutor interno haya contestado:

 $\triangleright$  Notifique la llamada externa  $\triangleright$  Pulse la tecla de colgar

Transferir la llamada externa antes de que descuelgue el interlocutor interno:

▶ Pulse la tecla de colgar  $\boxed{\odot}$  ... La llamada externa se transfiere inmediatamente

#### <span id="page-16-0"></span>**Incorporarse a una comunicación externa**

Mientras se mantiene una comunicación externa, un interlocutor interno puede sumarse a la misma y participar en la conversación (conferencia).

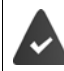

La función **Intrusión** está activada.

#### <span id="page-16-1"></span>**Activar/desactivar la función "Intrusión"**

**▶** Menú ▶  $\begin{bmatrix} \bullet \\ \bullet \end{bmatrix}$  Configuración ▶ Acept. ▶  $\begin{bmatrix} \bullet \\ \bullet \end{bmatrix}$  Telefonía ▶ Acept. ▶  $\begin{bmatrix} \bullet \\ \bullet \end{bmatrix}$  Intrusión ▶ Acept.  $\sqrt{ }$  = activada)

#### <span id="page-16-2"></span>**Intrusión (conferencia)**

Desea incorporarse a una llamada externa en curso en otro terminal inalámbrico.

▶ Pulse la tecla de descolgar **de forma prolongada** . . . Todos los interlocutores escucharán un tono de aviso

Abandonar la conferencia (Intrusión):

▶ Pulse la tecla de colgar  $\boxed{\circ}$  ... Todos los interlocutores escucharán una señal de aviso

Si el **primer** interlocutor interno pulsa la tecla de colgar  $\lceil \cdot \cdot \cdot \rceil$ , se mantiene la conexión entre el terminal inalámbrico conectado y el interlocutor externo.

# <span id="page-17-1"></span><span id="page-17-0"></span>**Identificación del abonado llamante**

<span id="page-17-2"></span>Cuando se realiza una llamada, la central telefónica puede transmitir el número de teléfono del autor de la llamada (CLI = Calling Line Identification), que puede visualizarse en la pantalla del receptor de la misma (CLIP = CLI Presentation). Si se solicita ocultar el número de teléfono, este no se muestra en la pantalla del receptor de la llamada: la llamada es anónima (CLIR = CLI Restriction).

<span id="page-17-4"></span>Si la función CNIP (Calling Name Identification Presentation) está disponible en su línea telefónica, en lugar del número de teléfono se muestra el nombre registrado.

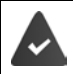

<span id="page-17-5"></span><span id="page-17-3"></span>Es imprescindible haber solicitado a su compañía telefónica que se muestre en la pantalla el número de teléfono del autor de la llamada (CLIP) o su nombre (CNIP).

La persona que llama no debe haber solicitado a su propia compañía que oculte su número telefónico (CLI).

#### **Presentación del número del abonado llamante en llamadas entrantes**

#### **Con transmisión de números de teléfono**

El número de teléfono del autor de la llamada se muestra en la pantalla. Si el número está guardado en la agenda de su teléfono, se muestra el nombre que usted haya guardado.

#### **Sin transmisión de números de teléfono**

En lugar del número o del nombre del abonado llamante se muestra lo siguiente:

- <span id="page-17-8"></span><span id="page-17-7"></span>• **Llamada ext.**: No se recibe información sobre la persona que llama.
- **N° desconocido**: La persona que llama ha anulado la transmisión de su número de teléfono para la llamada actual.
- <span id="page-17-6"></span>• **No disponible**: La persona que llama no ha solicitado la transmisión de números de teléfono.

# <span id="page-18-2"></span><span id="page-18-0"></span>**Prefijo automático del proveedor de red (preselección)**

Es posible establecer un prefijo Call-by-Call (número de preselección) que se anteponga **automáticamente** al marcar determinados números de teléfono. Así, por ejemplo, si desea realizar llamadas internacionales a través de una compañía telefónica específica distinta de la habitual, puede establecer aquí el prefijo que se debe utilizar.

Indique en la lista **Con preselec.** los primeros dígitos de los números de teléfono a los que se les debe anteponer el prefijo de preselección indicado.

Indique en la lista **Sin preselec.** las excepciones de la lista **Con preselec.**.

#### **Ejemplo:**

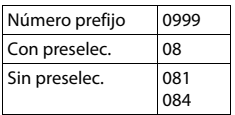

Todos los números que comiencen por **08**, a excepción de **081** y **084**, se marcarán con el número de preselección **0999**.

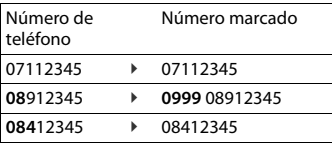

#### <span id="page-18-1"></span>**Programar el prefijo de preselección**

¤ **Menú Configuración Acept. Telefonía Acept. Preselección Acept. ▶ ● O**Nú**mero prefijo ▶ Acept. ▶ I<sup>ntroducir número o votener el número**</sup> de la agenda telefónica **> Acept.** 

#### **Crear la lista de los prefijos de los números a los que anteponer el prefijo de preselección**

¤ **Menú Configuración Acept. Telefonía Acept. Preselección Acept. Con preselec. Acept. Con Acept.** Seleccione una de las entradas de la lista (1 – 11) **Acept.** Introduzca los primeros dígitos del prefijo que debe usarse en el número de preselección **▶ Acept. ▶**  $\Box$  De ser necesario, seleccione otra entrada de la lista y añada más números

#### **Crear la lista de los prefijos de los números a los que no anteponer el prefijo de preselección (excepciones a la anterior)**

**▶** Menú ▶  $\begin{bmatrix} \bullet \\ \bullet \end{bmatrix}$  Configuración ▶ Acept. ▶  $\begin{bmatrix} \bullet \\ \bullet \end{bmatrix}$  Telefonía ▶ Acept. ▶  $\begin{bmatrix} \bullet \\ \bullet \end{bmatrix}$  Preselección ▶ **Acept. ▶ CO** Sin preselec. ▶ Acept. ▶ CO Seleccione unos de las entradas de la lista (1 – 11) **Acept.** Introduzca las excepciones a la lista **Con preselec.** Acept.  $\begin{bmatrix} \bullet & \bullet \\ \bullet & \bullet \end{bmatrix}$  De ser necesario, seleccione otra entrada de la lista y añada más números

#### **Desactivar la inserción del prefijo de preselección de forma permanente**

**▶** Menú ▶  $\begin{bmatrix} 1 \end{bmatrix}$  Configuración ▶ Acept. ▶  $\begin{bmatrix} 1 \end{bmatrix}$  Telefonía ▶ Acept. ▶  $\begin{bmatrix} 1 \end{bmatrix}$  Preselección ▶ **Acept. Número prefijo Acept.** Borre el número de preselección con la tecla de pantalla **KC** Acept.

# <span id="page-19-0"></span>**Consultar las listas de mensajes/llamadas**

El dispositivo memoriza información sobre diferentes eventos en distintas listas:

- Lista de llamadas: números de teléfono de todas las llamadas recibidas o sólo de las llamadas perdidas
- Lista del contestador automático en red: mensajes registrados en el contestador automático en red

<span id="page-19-2"></span>Cuando se produce una **nueva entrada** en una de las listas, se reproduce un tono de aviso. En el estado de suministro, la tecla de mensajes parpadea (= tecla de pantalla izquierda) y en la pantalla se muestra lo siguiente:

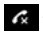

 $\bigotimes$  + cantidad para llamadas perdidas

**10** + cantidad para mensajes de voz nuevos

#### <span id="page-19-1"></span>**Desactivar las indicaciones visuales de mensajes nuevos**

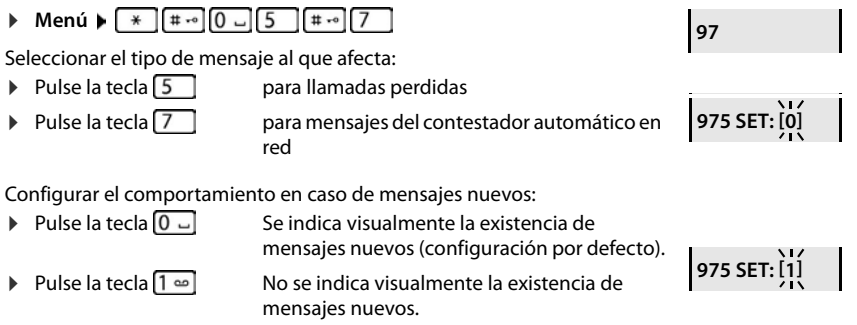

Guardar la configuración: **Acept.**

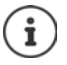

Los cambios en la configuración se activarán después de recibir el próximo mensaje nuevo.

Cuando se grabe un nuevo mensaje en el contestador automático en red, podrá recibir una notificación si así lo configura (dependiendo de su proveedor de red).

# <span id="page-20-5"></span><span id="page-20-0"></span>**Lista de llamadas**

#### **Requisito:** CLIP

Según el tipo de lista seleccionado, se registran todos los números de teléfono de las 25 últimas llamadas entrantes o solo de las llamadas perdidas.

<span id="page-20-6"></span><span id="page-20-3"></span><span id="page-20-2"></span>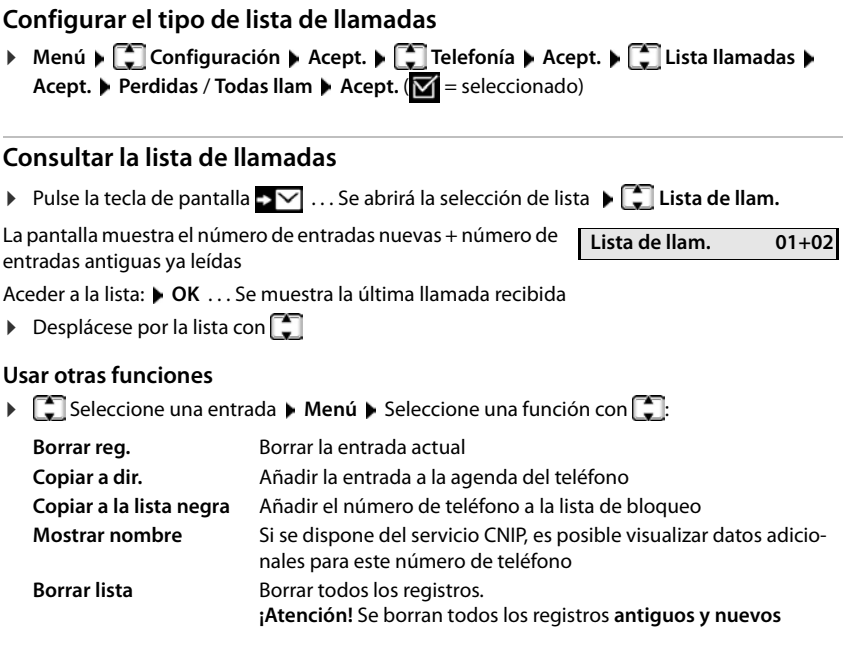

## <span id="page-20-8"></span><span id="page-20-7"></span><span id="page-20-1"></span>**Lista de mensajes**

<span id="page-20-4"></span>Con la lista del contestador automático en red puede escuchar los mensajes grabados en dicho contestador.

Abrir la lista del contestador automático en red:

 $\triangleright$  Pulse la tecla de pantalla  $\cdot$   $\cdot$  ... Se abre la selección de listas  $\triangleright$   $\begin{bmatrix} \cdot \cdot \\ \cdot \end{bmatrix}$  Buzón en red  $\triangleright$  Acept.

# <span id="page-21-0"></span>**Agenda telefónica**

<span id="page-21-3"></span>La agenda telefónica es individual para cada terminal inalámbrico. Sin embargo, es posible transferir contactos entre los terminales inalámbricos  $(+)$  p. [23\)](#page-22-0).

Se pueden guardar hasta 150 números de teléfono (con un máximo de 30 dígitos) con sus nombres correspondientes (con un máximo de 16 caracteres).

<span id="page-21-4"></span>Abrir la agenda telefónica:  $\blacktriangleright$  Pulse la parte inferior de la tecla de control  $\lceil \cdot \rceil$ O bien: **Menú Agenda Acept.**

#### <span id="page-21-2"></span>**Crear un nuevo contacto en la agenda telefónica**

<span id="page-21-6"></span>Primer contacto:

**▶**  $\Box$  ... Agenda vacía ¿Nuevo regis.? ▶ Acept. ▶ Introduzca el número de teléfono ▶ **Acept. ▶ III** Introduzca el nombre ▶ Acept.

Más números de teléfono:

**▶**  $\Box$  **▶ Menú ▶ Nuevo registro ▶ Acept. ▶ Nuevo registro Acept.** ▶ Nuevo Rept. **Acept.** Acept. Acept. Acept. Acept. Acept. Acept. Acept. Acept. Acept. Acept. Acept. Acept. Acept. Acept. Acept. Acept. Acept. Acept. Acept. **Acept. ▶ Introduzca el nombre ▶ Acept.** 

#### **Marcar una entrada como VIP**

<span id="page-21-5"></span>Cualquier entrada existente se puede marcar como contacto VIP. Los contactos VIP tienen su propio tono de llamada y se muestran en la agenda telefónica y en las llamadas con el símbolo **VID**.

Crear entrada VIP:

▶ **□ ▶** Desplácese con **●** hasta la entrada que quiere marcar como contacto VIP ▶ Seleccione **Menú ▶ C Melodía VIP ▶ Acept. <b>Melodía** = activado) ▶ C Seleccione la melodía ▶ **Acept.**

Quitar marca VIP: Seleccione **Ninguna melodía** como melodía

#### <span id="page-21-7"></span><span id="page-21-1"></span>**Seleccionar/editar una entrada de la agenda telefónica**

- $\blacktriangleright \Box$  Abrir la agenda telefónica
- ▶ Desplácese con **| h**asta el contacto que desee

#### o bien

▶ introduzca el primer carácter del nombre ▶ En caso necesario, desplácese con **ॖि** hasta la entrada deseada

Mostrar número: ¤ **Menú Mostrar número Acept.**

Editar entrada: **■ Menú ▶ Menú ▶ Modificar registro ▶ OK** ▶ Borrar caracteres con Editar entrada con **OK**

#### <span id="page-22-3"></span>**Asignar una tecla de marcación rápida a un contacto**

**▶**  $\Box$  Seleccione la entrada ▶ Menú ▶  $\Box$  Asignar a tecla ▶ OK ▶  $\Box$  Seleccione la tecla ▶ **OK** ( $\textbf{X}$  = seleccionada)

Eliminar la asignación de una tecla:

**Example 3** Seleccione un contacto **D** Menú **D**  $\Box$  Asignar a tecla **D** OK **D**  $\Box$  Sin acc.  $\text{dir.} \triangleright \text{OK}$  ( $\overline{\text{M}}$  = seleccionado)

#### <span id="page-22-2"></span>**Borrar agenda telefónica/entrada de la agenda telefónica**

#### <span id="page-22-6"></span>**Borrar entrada de la agenda telefónica**

**▶**  $\Box$  **▶**  $\Box$  Seleccione una entrada ▶ Menú ▶  $\Box$  Borrar registro ▶ Acept.

#### <span id="page-22-4"></span>**Borrar agenda telefónica**

**▶ ■ ▶ Menú ▶ ■ Borrar lista** ▶ OK ▶ Confirme que desea borrarla con Acept.

#### <span id="page-22-5"></span><span id="page-22-0"></span>**Transferir la agenda telefónica/un contacto de la agenda telefónica a otro terminal inalámbrico**

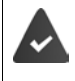

<span id="page-22-1"></span>El terminal inalámbrico de origen y el de destino deben estar registrados en la misma estación base.

El otro terminal inalámbrico y la estación base son compatibles con la función de enviar y recibir contactos de la agenda del teléfono.

#### **Transferir un contacto de la agenda telefónica a otro terminal inalámbrico**

**▶**  $\Box$  ▶  $\Box$  Seleccione un contacto ▶ Menú ▶  $\Box$  Enviar registro ▶ Acept. ▶  $\Box$  Seleccione el número interno del terminal inalámbrico de destino **· Acept.** 

#### **Transferir la agenda telefónica a otro terminal inalámbrico**

**▶ □ ▶ Menú ▶ □ Enviar lista** ▶ OK ▶ □ Seleccione el número interno del terminal inalámbrico de destino **OK**

# <span id="page-23-0"></span>**Contestador automático en red**

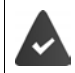

<span id="page-23-6"></span>El servicio de contestador automático en red debe ser **solicitado** a su proveedor de red.

# <span id="page-23-7"></span><span id="page-23-1"></span>**Introducir el número**

<span id="page-23-4"></span>**▶** Menú ▶  $\begin{bmatrix} \bullet \\ \bullet \end{bmatrix}$  Contestador ▶ Acept. ▶  $\begin{bmatrix} \bullet \\ \bullet \end{bmatrix}$  Buzón de voz en red ▶ Acept. ▶  $\begin{bmatrix} \bullet \\ \bullet \end{bmatrix}$ introduzca el número **Acept.** . . . se activa el contestador automático en red

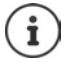

<span id="page-23-8"></span><span id="page-23-3"></span>Para activar y desactivar el contestador automático en red utilice el número de teléfono y un código de función de su proveedor de telefonía. En caso necesario, solicite la información al proveedor de la red.

# <span id="page-23-2"></span>**Escuchar mensajes**

- Mediante el menú: **▶ Menú ▶ Contestador ▶ Acept. ▶ Contestador ▶ Acept. OK ▶**  $\boxed{>}$  Contest. red ▶ OK
- 
- Mediante la tecla 1: ¤ Pulse la tecla **de forma prolongada**

<span id="page-23-5"></span>Mediante la lista de mensajes:

 $\triangleright$  Pulse la tecla de pantalla  $\cdot \vee$  ... se abre la selección de listas  $\triangleright$ **Buzón en red • Acept.** 

# <span id="page-24-0"></span>**Otras funciones**

Las funciones disponibles realmente en su teléfono y su uso dependen de la estación base y del router en los que ha registrado el terminal inalámbrico.

El procedimiento necesario para su dispositivo puede diferir de los procedimientos que aquí se describen.

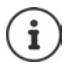

#### **Información detallada**

Sobre el sistema telefónico, cuando el terminal inalámbrico está conectado a una estación base Gigaset:

instrucciones de uso de su teléfono Gigaset

Sobre el sistema telefónico, cuando el terminal inalámbrico está conectado a otra estación base o a un router:

documentación sobre la estación base y el router

Todas las instrucciones de uso de Gigaset están disponibles en

[www.gigaset.com/manuals](https://www.gigaset.com/manuals)

# <span id="page-25-0"></span>**Despertador**

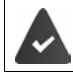

La fecha y la hora del equipo están configuradas.

#### <span id="page-25-3"></span>**Activar/desactivar el despertador**

- **▶** Menú ▶  $\left[\stackrel{\bullet}{\bullet}\right]$  Alarma despertador ▶ Acept. ▶ Activación ▶ OK ( $\textbf{X} =$  activado)
- ▶ En caso necesario, introduzca la hora del despertador con **Pen** en horas y minutos ▶ Acept.

Despertador activado: en la pantalla se muestra el icono del despertador y la hora del despertador en lugar de la fecha.

#### <span id="page-25-2"></span>**Ajustar/cambiar la hora del despertador**

▶ Menú ▶  $\Box$  Alarma despertador ▶ Acept. ▶  $\Box$  Hora para despertarse ▶ Acept. ▶  $\Box$ Introduzca la hora del despertador con **Pull**en horas y minutos **Acept.** 

#### **Definir los días**

Seleccione cuándo debe estar activo el despertador, diariamente o solo en días laborables.

**▶ Menú ▶**  $\begin{bmatrix} \bullet \\ \bullet \end{bmatrix}$  **Alarma despertador ▶ Acept. ▶**  $\begin{bmatrix} \bullet \\ \bullet \end{bmatrix}$  **Seleccionar Ocurrencia ▶ Acept. ▶**  $\begin{bmatrix} \bullet \\ \bullet \end{bmatrix}$ **Diariamente** / **Lunesviernes Acept.**

#### <span id="page-25-5"></span>**Detener la alarma**

En la pantalla se muestra la alarma del despertador y se reproduce la melodía seleccionada.

▶ **Desac.** . . . La alarma se desactivará durante 24 horas

o bien

¤ Pulse **Pospo.** o cualquier otra tecla . . . En la pantalla aparece **Posponer**, la alarma volverá a sonar en cinco minutos

# <span id="page-25-7"></span><span id="page-25-6"></span><span id="page-25-4"></span><span id="page-25-1"></span>**Baby phone (Vigila-bebés, vigilancia de habitación)**

Si está activada la función baby phone, se llamará al número de destino externo guardado o a todos los terminales inalámbricos registrados en el dispositivo (internos) cuando se alcance un determinado nivel sonoro en el entorno del terminal inalámbrico. Si se ha establecido como destino un número externo, la alarma se interrumpe tras 90 segundos aproximadamente.

La función **Comunicación bidireccional** permite responder a las alarmas. Esta función permite activar y desactivar el altavoz del terminal inalámbrico que se encuentra junto al bebé.

En el modo baby phone, las llamadas entrantes solo se señalizan visualmente, en la pantalla en el terminal inalámbrico (**sin tono de llamada**). La iluminación de la pantalla se reduce en un 50%. Los tonos de aviso se desactivan. Todas las teclas quedan bloqueadas, con excepción de las teclas de pantalla.

Si se responde a una llamada entrante, el modo baby phone se interrumpe durante la misma, aunque la función **permanece** activada. El modo baby phone no se desactiva mediante el apagado y encendido del terminal inalámbrico.

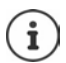

La distancia óptima entre el terminal inalámbrico y el bebé debería estar comprendida entre 1 y 2 metros. El micrófono debe apuntar hacia el bebé.

La activación de esta función reduce la autonomía del terminal inalámbrico. Si fuera necesario, deje el terminal inalámbrico en el soporte de carga.

El modo baby phone sólo es operativo 20 segundos después de su activación.

El contestador automático del número de destino debe estar desactivado.

Después de activarlo es recomendable:

- ▶ Comprobar la sensibilidad.
- ▶ Comprobar si se establece la llamada cuando la alarma tiene un número externo como destino.

## <span id="page-26-1"></span><span id="page-26-0"></span>**Activar y ajustar la función Baby phone**

#### **▶ Menú ▶ ͡ i Monitor vigilabebés ▶ Acept.**

Activar/desactivar:

**▶ Activación ▶ OK (M = activado) . . . Si ya se ha introducido un número de destino, la** función baby phone se activa automáticamente

Introducir/cambiar el destino:

**Example 3 Destinatario de la llamada Acept. Conse** Seleccione Interna o Llamada externa **Aces Acept.** Si selecciona Llamada externa, introduzca número de teléfono **Acept.** 

Cuando la función baby phone está activada, en el estado de reposo se muestra **Monitor vigilabebés** y el número de destino.

Activar/desactivar la función de comunicación bidireccional:

**Comunicación bidireccional > Acept.** ( $\blacksquare$  = activada)

## <span id="page-26-2"></span>**Desactivar el modo Baby phone / Cancelar la alarma**

Desactivar Baby phone: ¤ En el estado de reposo, pulsar la tecla de pantalla **Desac.**.

Cancelar la alarma:  $\longrightarrow$  Durante una alarma, pulsar la tecla de colgar  $\lceil \cdot \cdot \rceil$ 

#### **Desactivar el modo Baby phone desde un número externo**

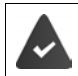

La alarma se señaliza en un número de destino externo.

El teléfono receptor debe permitir marcación por tonos.

Aceptar la llamada de alarma  $\triangleright$  Pulsar las teclas  $\triangleright$  #

El modo Baby phone está desactivado y el terminal inalámbrico se encuentra en estado de reposo. La configuración del terminal inalámbrico en el modo Baby phone (p. ej., sin tono de llamada) permanece inalterada hasta que se pulse la tecla de pantalla **Desac.**.

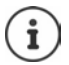

El Baby phone no puede volver a activarse desde un número externo.

Volver a activar el modo:  $\rightarrow$  [p. 27](#page-26-0)

# <span id="page-27-1"></span><span id="page-27-0"></span>**ECO DECT**

Por defecto, el dispositivo se suministra configurado con el alcance máximo. De esta manera se garantiza una conexión óptima entre el terminal inalámbrico y la estación base. En estado de reposo, el terminal inalámbrico no emite señal de radio alguna (no emite radiaciones). Sólo la estación base mantiene la conexión con el terminal inalámbrico mediante una señal de radio de baja potencia. Durante la comunicación, la potencia de emisión se adapta automáticamente a la distancia entre la estación base y el terminal inalámbrico. Cuanto menor sea la distancia respecto a la estación base, menor será la potencia de transmisión de radio.

#### <span id="page-27-3"></span>**Reducir la radiación en hasta un 80 %**

Activar/desactivar el alcance máximo:

**▶** Menú ▶  $\begin{bmatrix} \bullet \\ \bullet \end{bmatrix}$  Configuración ▶ Acept. ▶  $\begin{bmatrix} \bullet \\ \bullet \end{bmatrix}$  ECO DECT ▶ Acept. ▶ Alcance máx ▶ Acept.  $\left( \blacksquare \blacktriangleright$  = alcance y transmisión radio reducida)

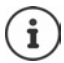

No es posible utilizar un repetidor para aumentar el alcance mientras esté desactivado el alcance máximo.

#### <span id="page-27-2"></span>**Desactivar la emisión de radiaciones en el estado de reposo**

Al activar la configuración **Sin radiación** cesará la emisión de radiofrecuencia de la estación base.

¤ **Menú Configuración Acept. ECO DECT Acept. Sin radiación OK**  $\overline{M}$  = Transmisión de radio desactivada)

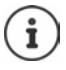

Todos los terminales inalámbricos registrados deben admitir esta característica. No es posible utilizar un repetidor para aumentar el alcance mientras esté activado el modo **Sin radiación**.

Para garantizar que la conexión se establece con rapidez al recibirse una llamada, el terminal inalámbrico tiene que pasar periódicamente durante un breve espacio de tiempo al modo de "escucha de recepción". Esto aumenta el consumo y reduce por lo tanto la autonomía en estado de espera y en conversación.

Mientras el modo **Sin radiación** esté activado no se muestra ninguna indicación del alcance/alarma de alcance en el terminal inalámbrico. La cobertura se puede comprobar manualmente intentando establecer una conexión.

▶ Mantenga pulsada la tecla de descolgar **de forma prolongada** ... Se escucha el tono de marcación de llamada.

# <span id="page-28-2"></span><span id="page-28-0"></span>**Protección frente a llamadas no deseadas**

#### **Lista de bloqueo**

<span id="page-28-5"></span>Puede definir hasta 32 números en una lista de bloqueo. Cuando se activa la lista de bloqueo, las llamadas procedentes de los números incluidos en ella no se señalizan acústicamente. Esta configuración es válida para todos los terminales inalámbricos registrados.

#### **Activar/desactivar la lista de bloqueo**

¤ **Menú Gestor de llamadas Acept. Lista negra Acept. Activación**   $A$ **cept.**  $(\overline{\mathbf{M}})$  = activada)

#### <span id="page-28-3"></span>**Mostrar/editar la lista de bloqueo**

**▶** Menú ▶ ॎ Gestor de llamadas ▶ Acept. ▶ C Lista negra ▶ C Lista negra ▶ Acept. ... Se muestra la lista de números bloqueados  $\blacktriangleright$  Desplácese por la lista con  $\lceil \cdot \rceil$ 

Crear una entrada:  $\rightarrow$  **Nuevo**  $\rightarrow$  **Nuevo**  $\rightarrow$  Introduzca el número de teléfono  $\rightarrow$  OK

Borrar entrada: **b C** Seleccione la entrada **Borrar** 

#### **Incorporar números desde una lista de llamadas a la lista de bloqueo**

<span id="page-28-6"></span>▶ Abrir lista de llamadas: ▶ Pulse la tecla de pantalla **Lista de llam. ▶ Acept. ▶** Seleccione una entrada **Acept. En la lista negra OK** 

#### <span id="page-28-1"></span>**Activar/desactivar temporalmente el timbre de llamada**

<span id="page-28-7"></span>Establezca el período durante el que **no** debe sonar el timbre de llamada cuando su teléfono reciba llamadas externas como por ejemplo, durante la noche.

#### **Activar/desactivar la temporización**

**▶** Menú ▶  $\begin{bmatrix} \bullet \\ \bullet \end{bmatrix}$  Gestor de llamadas ▶ Acept. ▶  $\begin{bmatrix} \bullet \\ \bullet \end{bmatrix}$  Control por margen horario ▶ Acept. ▶ **Activación** ▶ Acept. (**1** = activada)

#### **Establecer el periodo de tiempo**

**▶** Menú ▶  $\begin{bmatrix} \bullet \\ \bullet \end{bmatrix}$  Gestor de llamadas ▶ Acept. ▶  $\begin{bmatrix} \bullet \\ \bullet \end{bmatrix}$  Control por margen horario ▶ Acept. ▶ **Configuración Acept. Apagar desde**: Introduzca la hora en formato de 4 dígitos **Acept. Hasta: Introduzca la hora en formato de 4 dígitos <b>Acept.** 

#### <span id="page-28-4"></span>**Permitir/evitar llamadas VIP**

Establecer si cuando la temporización está activada se ocultan también las llamadas de los interlocutores que estén marcados en la agenda telefónica como contacto VIP.

▶ Menú ▶ Costor de llamadas ▶ Acept. ▶ Control por margen horario ▶ Acept. ▶ **Suprimir llamadas VIP** Acept. ( $\mathbf{V}$  = activado)

#### <span id="page-29-0"></span>**Desactivar el timbre en las llamadas con número oculto**

<span id="page-29-1"></span>Puede configurar **su terminal inalámbrico** para que no suene al recibir llamadas sin transmisión de números de teléfono. La llamada únicamente se señalizará en pantalla.

¤ **Menú Gestor de llamadas Acept. Silenciar llam. anónimas OK**  $(**M** =$ activado)

# <span id="page-30-0"></span>**Ampliar el teléfono**

# <span id="page-30-1"></span>**Utilizar varios terminales inalámbricos**

<span id="page-30-3"></span>En la estación base se pueden registrar hasta cuatro terminales inalámbricos.

A cada dispositivo se le asigna un nombre interno y un número interno (**INT 1** - **INT 4**). La asignación se puede modificar.

Todos los números internos están ya asignados:  $\blacktriangleright$  borrar los terminales inalámbricos que ya no necesite

#### <span id="page-30-2"></span>**Registrar un terminal inalámbrico**

La indicación **Registre el terminal** parpadea o usted quiere registrar el terminal inalámbrico en otra estación base.

#### **Registro mediante la tecla de pantalla o el menú**

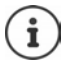

El registro requiere actuar **tanto** en la estación base **como** en el terminal inalámbrico. Ambas operaciones deben realizarse **en un plazo máximo de 60 segundos**.

#### **En el terminal inalámbrico**

▶ Pulse la tecla de pantalla **Regist.** 

o bien

**Example Acept. Configuración Acept. Cn Registro Cn Registrar terminal En caso** necesario, introduzca el PIN del sistema de la estación base (estado de suministro: 0000) **Acept.** . . . En la pantalla se muestra **Registrando**

#### **En la estación base**

¤ Antes de que transcurran **60 segundos,** pulse la tecla de registro/paging **prolongadamente** (mín. 3 segundos).

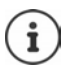

El proceso de registro dura 1 minuto aproximadamente. A los terminales inalámbricos se les asigna el número interno libre más bajo (1-4). Si los números internos 1-4 ya se han asignado a otros dispositivos, se sobrescribe el número 4.

Algunas bases de Gigaset o bases/router de otros fabricantes pueden no ser completamente compatibles con el terminal inalámbrico y puede que no se muestren todas las funciones correctamente. En ese caso, utilice la entrada de menú **Registro antiguo (GAP)**. Esto garantiza la representación correcta en el terminal inalámbrico, pero también puede causar limitaciones en algunas funciones.

#### <span id="page-31-1"></span>**Dar de baja terminales inalámbricos**

<span id="page-31-5"></span>Desde cualquier terminal inalámbrico Gigaset registrado, puede dar de baja cualquier otro terminal inalámbrico registrado.

- **▶** Menú ▶  $\begin{bmatrix} \bullet \\ \bullet \end{bmatrix}$  Configuración ▶ Acept. ▶  $\begin{bmatrix} \bullet \\ \bullet \end{bmatrix}$  Registro ▶  $\begin{bmatrix} \bullet \\ \bullet \end{bmatrix}$  Dar de baja terminal ▶ Acept.
- $\blacktriangleright \begin{array}{|c|} \hline \end{array}$  Seleccione el interlocutor interno que se desea dar de baja (el terminal inalámbrico que se está utilizando se señaliza con **<**. **OK** Introduzca el PIN del sistema de la estación base (por defecto: 0000) **OK** . . . el terminal inalámbrico está registrado. En la pantalla parpadea **Registre el terminal**

#### <span id="page-31-4"></span>**Buscar terminal inalámbrico (paging)**

Buscar terminales inalámbricos con la ayuda de la estación base.

¤ Pulse la tecla de registro/paging de la estación base **brevemente** . . . Todos los terminales inalámbricos registrados en dicha estación base sonarán simultáneamente aunque los tonos de llamada estén desactivados

#### **Para finalizar:**

¤ Pulse **brevemente** de nuevo la tecla de registro/paging en la estación base

o bien

 $\triangleright$  Pulse  $\boxed{\frown}$  o  $\boxed{\odot}$  en un terminal inalámbrico

## <span id="page-31-2"></span><span id="page-31-0"></span>**Uso con un repetidor**

<span id="page-31-3"></span>Un repetidor aumenta el alcance de recepción del terminal inalámbrico Gigaset con respecto a la estación base.

Activar el funcionamiento del repetidor de la estación base:

**▶** Menú ▶  $\begin{bmatrix} \bullet \\ \bullet \end{bmatrix}$  Configuración ▶ Acept. ▶  $\begin{bmatrix} \bullet \\ \bullet \end{bmatrix}$  Sistema ▶ Acept. ▶  $\begin{bmatrix} \bullet \\ \bullet \end{bmatrix}$  Repetidor ▶ Acept.  $\left(\overline{\mathbf{M}}\right)$  = activado)

Registrar el repetidor en la estación base: instrucciones de uso del repetidor

## <span id="page-32-1"></span><span id="page-32-0"></span>**Conectar la estación base a un router/centralita**

#### **Conexión a un router**

<span id="page-32-6"></span>Si al conectar el dispositivo al puerto analógico de un router se producen problemas de **eco**, puede activarse el **Modo XES** para reducirlos (XES = e**X**tended **E**cho **S**uppression).

**▶** Menú ▶  $\begin{bmatrix} \bullet \\ \bullet \end{bmatrix}$  Configuración ▶ Acept. ▶  $\begin{bmatrix} \bullet \\ \bullet \end{bmatrix}$  Sistema ▶ Acept. ▶  $\begin{bmatrix} \bullet \\ \bullet \end{bmatrix}$  Modo XES ▶ Acept.  $\left(\nabla\right)$  = activado)

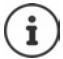

Si no surgen problemas con el eco, el **Modo XES** debe permanecer desactivado.

#### **Conexión a una centralita**

La siguiente configuración de los siguientes parámetros solamente es necesaria si lo exige su centralita ( Instrucciones de manejo de la centralita). Introduzca las cifras **lentamente** una después de la otra.

#### <span id="page-32-4"></span>**Modificar el modo de marcación**

**E** Menú  $\blacktriangleright$   $\mathbb{R}$  a  $\left[\mathbb{H}\backslash\{0\}\right]$   $\left[\mathbb{S}\right]$   $\left[\mathbb{H}\backslash\{0\}\right]$   $\left[\mathbb{R}\right]$  a cifra que representa el modo de marcación establecido parpadea: **0** = Marcación por tonos (MFV); **1** = Marcación por impulsos (IWV) Introduzca una cifra **OK**

#### <span id="page-32-2"></span>**Configurar el tiempo de flash (apertura temporizada)**

**Menú**  $\blacktriangleright$   $\mathbb{R}$   $\cong$   $\begin{bmatrix} \frac{1}{4} & \frac{1}{2} \\ 0 & \frac{1}{2} \end{bmatrix}$   $\begin{bmatrix} \frac{1}{4} & \frac{1}{2} \\ \frac{1}{2} & \frac{1}{2} \end{bmatrix}$  **La cifra que representa el tiempo de flash** actualmente establecido parpadea: **0** = 80 ms; **1** = 100 ms; **2** = 120 ms; **3** = 400 ms; **4** = 250 ms; **5** = 300 ms; **6** = 600 ms; **7** = 800 ms ▶ Introduzca una cifra ▶ **OK** 

#### <span id="page-32-5"></span>**Modificar la duración de la pausa tras la toma de la línea**

Puede definir la duración de la pausa entre el momento de pulsar la tecla de descolgar  $\lceil \cdot \rceil$  y el inicio de la marcación de un número.

**E** Menú E  $\overline{a}$  Menú E  $\overline{a}$   $\overline{a}$   $\overline{$ pausa actualmente establecida parpadea: 1 = 1 s; 2 = 3 s; 3 = 7 s. ▶ Introduzca una cifra ▶ OK

#### <span id="page-32-3"></span>**Modificar la duración de la pausa tras la apertura temporizada (Tecla R)**

**E** Menú E  $\ast$  a  $\left[\frac{4}{3}$  and  $\left[\frac{4}{3}$  and  $\left[\frac{4}{3}$  and  $\left[\frac{4}{3}$  and  $\left[\frac{4}{3}$  are let us a cifra que representa la duración de la pausa actualmente establecida parpadea: **1** = 800 ms; **2** = 1600 ms; **3** = 3200 ms Introduzca una cifra **OK**

# <span id="page-33-7"></span><span id="page-33-0"></span>**Configurar el teléfono**

# <span id="page-33-2"></span><span id="page-33-1"></span>**Fecha y hora**

#### **Ajustar manualmente**

<span id="page-33-6"></span>Ajustar la fecha y la hora para que las llamadas recibidas se registren en la lista de llamadas con la fecha y la hora correctas y para poder usar el despertador.

¤ **Menú Configuración Acept. Fecha y hora Acept. Establecer fecha y hora** ▶ Acept. ▶  $\frac{1}{2}$ Introduzca la fecha (día, mes y año) en formato de 8 dígitos ▶ Acept. ▶ Introduzca la hora (horas y minutos) en formato de 4 dígitos **> Acept.** 

#### **Capturar la fecha y la hora desde la red**

<span id="page-33-5"></span>Si junto al número de teléfono del abonado llamante, se envía también la fecha y hora de la misma desde su compañía telefónica (o a través de un router/centralita), puede establecer si actualizar la fecha y hora de su equipo y cuándo debe hacerse:

- **Execute Execute 1 E**  $\cdot$  **Menú**  $\blacktriangleright$   $\begin{bmatrix} \ast \\ \ast \end{bmatrix}$  **E**  $\begin{bmatrix} 1 \\ 0 \end{bmatrix}$  **E**  $\begin{bmatrix} 5 \\ 5 \end{bmatrix}$   $\begin{bmatrix} \ast \\ \ast \end{bmatrix}$  **E**  $\begin{bmatrix} 2 \\ 1 \end{bmatrix}$   $\begin{bmatrix} 3 \\ 3 \end{bmatrix}$  ... La cifra de la configuración actual parpadea:
	- **1** = **nunca**
	- **2** = **una sola vez**, si la fecha y la hora no han sido establecidas previamente en el dispositivo
	- **3** = **siempre**
- **▶ PUI** Introduzca la cifra deseada ▶ OK

#### <span id="page-33-3"></span>**Ajustar el formato de la hora**

Mostrar la hora en formato de 12 horas en lugar de en formato de 24 horas.

**E** Menú **▶ Configuración** ▶ Acept. ▶ Fecha y hora ▶ Acept. ▶ Contrato de hora ▶ **Acept. ▶ ॑ Seleccione 24 horas** o 12 horas ▶ Acept. (**★** = seleccionado)

#### **Cambiar el calendario**

<span id="page-33-4"></span>Mostrar la fecha según el calendario persa en lugar de según el calendario gregoriano.

**▶** Menú ▶  $\begin{bmatrix} \bullet \\ \bullet \end{bmatrix}$  Configuración ▶ Acept. ▶ Fecha y hora ▶ Acept. ▶  $\begin{bmatrix} \bullet \\ \bullet \end{bmatrix}$  Calendario ▶ **Acept.**  $\begin{bmatrix} \cdot \\ \cdot \end{bmatrix}$  Seleccione **Georgiano** o **Persa**  $\triangleright$  **Acept.** ( $\blacksquare$  = seleccionado)

## <span id="page-34-0"></span>**País e idioma (si está disponible)**

#### <span id="page-34-2"></span>**País**

<span id="page-34-9"></span>Seleccione el país en el que utiliza el dispositivo.

**▶** Menú ▶ ͡ Configuración ▶ Acept. ▶ ͡ País ▶ Acept. ▶ ͡ Seleccionar país ▶ Acept.  $\overline{w}$  = activado)

#### <span id="page-34-3"></span>**Idioma de la pantalla**

**▶** Menú ▶  $\begin{bmatrix} \bullet \\ \bullet \end{bmatrix}$  Configuración ▶ Acept. ▶  $\begin{bmatrix} \bullet \\ \bullet \end{bmatrix}$  Idioma ▶ Acept. ▶  $\begin{bmatrix} \bullet \\ \bullet \end{bmatrix}$  Seleccionar idioma ▶  $Accept.$  ( $\boxed{\mathbf{X}}$  = activado)

Si ha seleccionado por error un idioma que no puede entender: ▶ Menú ▶ 4 | 2 | Pulse las teclas una tras otra ▶ Coleccionar idioma ▶

<span id="page-34-12"></span>**Acept.** 

# <span id="page-34-1"></span>**Pantalla**

#### <span id="page-34-6"></span>**Salvapantallas**

El salvapantallas se activa cuando no se utiliza el dispositivo durante un periodo de tiempo largo. Como salvapantallas se muestra la hora.

**▶** Menú ▶  $\begin{bmatrix} \bullet \\ \bullet \end{bmatrix}$  Configuración ▶ Acept. ▶  $\begin{bmatrix} \bullet \\ \bullet \end{bmatrix}$  Pantalla ▶ Acept. ▶  $\begin{bmatrix} \bullet \\ \bullet \end{bmatrix}$  Salvapantallas ▶ **Acept.**  $\begin{bmatrix} \cdot \\ \cdot \end{bmatrix}$  seleccione la opción deseada ( $\overline{M}$  = activada)

#### <span id="page-34-4"></span>**Dígitos de marcación grandes**

<span id="page-34-11"></span>Mostrar los dígitos en tamaño grande al marcar.

**▶** Menú ▶  $\left[\stackrel{\bullet}{\bullet}\right]$  Configuración ▶ Acept. ▶  $\left[\stackrel{\bullet}{\bullet}\right]$  Pantalla ▶ Acept. ▶  $\left[\stackrel{\bullet}{\bullet}\right]$  Tamaño de letra **grande**  $\blacktriangleright$  **Acept.** ( $\blacktriangleright$  = activado)

#### <span id="page-34-10"></span><span id="page-34-7"></span>**Contraste**

Puede ajustar el contraste de la pantalla en 9 niveles.

**E** Menú **▶ Configuración** ▶ Acept. ▶ Contralla ▶ Acept. ▶ Contraste ▶ Acept. ▶  $\Box$  Seleccionar nivel ▶ Acept. ( $\Box$  = seleccionado)

#### <span id="page-34-8"></span><span id="page-34-5"></span>**Iluminación**

La iluminación de la pantalla se desactiva cuando no se utiliza el terminal inalámbrico durante un cierto tiempo. Puede activar/desactivar estas funciones de forma independiente para las situaciones **terminal inalámbrico en el soporte de carga** y **terminal inalámbrico fuera del soporte de carga**.

**▶** Menú ▶ COnfiguración ▶ Acept. ▶ COP Pantalla ▶ Acept. ▶ COntrol de lista **negra Acept. Pantalla ilumin. fuera cargad.** o Pantalla ilumin en el cargad. **Pantalla**  $Accept.$  ( $\boxed{\blacksquare}$  = activado)

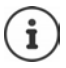

Con la configuración **Pantalla ilumin. fuera cargad.** se reduce el tiempo en espera.

#### <span id="page-35-1"></span>**Pantalla apagada durante la comunicación**

Normalmente, la pantalla se desconecta durante la comunicación. Si esta función está activada, la pantalla se desconectará mientras hable por teléfono.

**▶** Menú ▶  $\left[\stackrel{\bullet}{\bullet}\right]$  Configuración ▶ Acept. ▶  $\left[\stackrel{\bullet}{\bullet}\right]$  Pantalla ▶ Acept. ▶  $\left[\stackrel{\bullet}{\bullet}\right]$  Control de lista **negra Acept. ▶ E** Apagar pantalla durante llam. ▶ Acept. (**M** = activado)

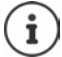

Si la función está desactivada, se reduce el tiempo de comunicación.

#### <span id="page-35-2"></span>**La pantalla parpadea cuando hay mensajes nuevos**

**E** Menú **▶ Configuración** ▶ Acept. ▶ C Pantalla ▶ Acept. ▶ C Control de lista **negra** ▶ Acept. ▶  $\begin{bmatrix} \bullet \\ \bullet \end{bmatrix}$  Pantalla flash para notific. ▶ Acept.  $\begin{bmatrix} \bullet \\ \bullet \end{bmatrix}$  = activado)

# <span id="page-35-0"></span>**Ajustes de audio**

#### <span id="page-35-3"></span>**Volumen de escucha durante la conversación**

<span id="page-35-7"></span>Se puede ajustar el volumen del auricular o del altavoz manos libres en 5 niveles.

**▶** Menú ▶  $\begin{bmatrix} \bullet \\ \bullet \end{bmatrix}$  Ajustes de audio ▶ Acept. ▶  $\begin{bmatrix} \bullet \\ \bullet \end{bmatrix}$  Volumen de conversación ▶ Acept. ▶  $\begin{bmatrix} \bullet \\ \bullet \end{bmatrix}$ **Auricular / Manos libres ▶ Acept.** . . . Se muestra el nivel actual ▶  $\begin{bmatrix} \bullet \\ \bullet \end{bmatrix}$  Seleccione el volumen ▶ Acept. (**M** = seleccionado)

#### <span id="page-35-6"></span>**Cambiar el volumen acústico de la conversación durante la comunicación**

Ajustar el volumen del auricular en 5 niveles durante la comunicación.

 $\triangleright$  Pulse la tecla de control  $\blacksquare$   $\triangleright$  Ajuste el volumen con  $\blacksquare$ 

#### <span id="page-35-4"></span>**Sonoridad**

<span id="page-35-8"></span>Adapte a sus necesidades el sonido del auricular.

**▶** Menú ▶  $\leftarrow$  Ajustes de audio ▶ Acept. ▶  $\leftarrow$  Perfil de audio ▶ Acept. ▶  $\leftarrow$  Bajo / Alto ▶  $OK (\nabla)$  = seleccionado)

#### <span id="page-35-9"></span><span id="page-35-5"></span>**Volumen del timbre de llamada**

El volumen del timbre de llamada se puede ajustar a uno entre 5 niveles o se puede seleccionar volumen creciente (**Ascendente**).

**▶** Menú ▶  $\left[\begin{matrix} 1 \\ 2 \end{matrix}\right]$  Ajustes de audio ▶ Acept. ▶  $\left[\begin{matrix} 1 \\ 3 \end{matrix}\right]$  Volumen del timbre de llam. ▶ Acept. ▶ Seleccione el volumen o Ascendente **> Acept.** ( $\mathbf{X}$  = seleccionado)

#### <span id="page-36-0"></span>**Melodía**

<span id="page-36-5"></span>Cambiar la melodía para llamadas externas, internas o para el despertador.

**▶** Menú ▶  $\begin{bmatrix} \bullet \\ \bullet \end{bmatrix}$  Ajustes de audio ▶ Acept. ▶  $\begin{bmatrix} \bullet \\ \bullet \end{bmatrix}$  Tonos llamada (terminal) ▶ Acept. ▶ Seleccione **Para llam. ext.** / **Para llam. int.** / **Alarma despertador Acept.** Seleccione el tono de llamada deseado ▶ Acept. ( $\mathbf{X}$  = seleccionado)

#### **Desactivar/activar permanentemente el timbre de llamada**

<span id="page-36-6"></span>**En estado de reposo, pulse la tecla asterisco** <sup>★</sup> **a** de forma prolongada. Mientras esté el timbre de llamada desactivado, en la pantalla se muestra el símbolo  $\mathbb{X}$ .

#### <span id="page-36-7"></span>**Silenciar el timbre de llamada para la llamada actual**

¤ **Menú Silencio Acept.**

#### **Activar/desactivar tonos de aviso y de advertencia**

<span id="page-36-3"></span>El terminal inalámbrico indica acústicamente diversos eventos y estados.

Tono de aviso:

<span id="page-36-4"></span>p. ej.: Tono al pulsar teclas, tono de error, nuevo mensaje

<span id="page-36-1"></span>Tono de advertencia de batería baja:

El estado de carga de la batería desciende durante una conversación por debajo de un valor determinado.

El terminal inalámbrico se mueve fuera del alcance de la estación base.

Puede activar o desactivar individualmente los tonos de aviso y de advertencia.

**▶** Menú ▶  $\begin{bmatrix} \bullet \\ \bullet \end{bmatrix}$  Ajustes de audio ▶ Acept. ▶  $\begin{bmatrix} \bullet \\ \bullet \end{bmatrix}$  Tonos de aviso / Batería baja / Aviso por **fuera de cobertura > Acept.** ( $\mathbf{X}$  = activado)

#### <span id="page-36-2"></span>**Melodía de espera**

Puede establecer si el interlocutor externo escuchará o no una melodía en espera durante las consultas internas o durante la transferencia de llamadas.

**Menú**  $*\left[\begin{matrix} * & 0 \\ * & 0 \end{matrix}\right]$   $\left[\begin{matrix} 5 & 5 \\ 0 & 0 \end{matrix}\right]$   $\left[\begin{matrix} 4 & 0 \\ 0 & 0 \end{matrix}\right]$   $\left[\begin{matrix} 7 & 0 \\ 0 & 0 \end{matrix}\right]$  ... La cifra que indica el estado actual parpadea:  $\overline{0}$  = activada; 1 = desactivada **Introduzca la cifra deseada I** OK

# <span id="page-37-1"></span><span id="page-37-0"></span>**Sistema**

#### <span id="page-37-6"></span><span id="page-37-3"></span>**Modificar el PIN del sistema**

**Example Acept. Acept. P** Acept. **Acept. P** Acept. **P C** PIN del sistema Acept. ▶ III Introduzca el PIN del sistema actual de 4 dígitos (Valor por defecto: 0000) ▶ **Acept.** Introduzca un nuevo PIN del sistema de 4 dígitos **Acept.** 

#### **Restablecer el PIN del sistema**

<span id="page-37-7"></span>Restablecer el código PIN original **0000** de la estación base:

▶ Desenchufe el cable de corriente de la estación base ▶ Mantenga pulsada la tecla de registro/paging de la estación baseAl mismo tiempo, vuelva a conectar el cable de corriente a la estación baseMantenga pulsada la tecla durante al menos 5 segundos . . . La estación base se restablecerá y el PIN del sistema volverá a ser **0000**

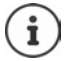

Todos los terminales inalámbricos se dan de baja y deben ser registrados de nuevo. Todas las configuraciones vuelven al estado de defecto.

#### <span id="page-37-2"></span>**Restablecer el terminal inalámbrico**

<span id="page-37-8"></span>Es posible restablecer los parámetros de configuración a su valor de defecto. Las entradas de la agenda telefónica, de la lista de llamadas y el registro del terminal inalámbrico en la estación base permanecen sin modificaciones.

**▶** Menú ▶  $\begin{bmatrix} \bullet \\ \bullet \end{bmatrix}$  Configuración ▶ Acept. ▶  $\begin{bmatrix} \bullet \\ \bullet \end{bmatrix}$  Sistema ▶ Acept. ▶  $\begin{bmatrix} \bullet \\ \bullet \end{bmatrix}$  Reiniciar terminal ▶ Acept. . . . ¿Rest. config. de fábrica? ▶ Acept.

## <span id="page-37-5"></span><span id="page-37-4"></span>**Restablecer la estación base**

Tras el restablecimiento se desactiva el modo **Sin radiación**, se restablecen los parámetros de configuración a sus valores de defecto y se borran todas las listas.

El PIN del sistema volverá a ser el original **0000**.

La fecha y la hora permanecen inalteradas.

#### **Restablecer la estación base a través del menú**

Los terminales inalámbricos permanecen registrados. El PIN del sistema **no** se restablece.

**▶ Menú ▶ ͡ Sunfiguración ▶ Acept. ▶ ͡ Sistema ▶ Acept. ▶ ͡ Sunfigural a base ▶ Acept.** . . . **¿Reiniciar? Acept.**

#### **Restablecer la estación base con la tecla de la misma**

Se dan de baja todos los terminales inalámbricos. El PIN del sistema volverá a ser el original **0000**.

▶ Desenchufe el cable de corriente de la estación base ▶ Mantenga pulsada la tecla de **registro/paging** de la estación base Al mismo tiempo, vuelva a conectar el cable de corriente a la estación base  $\blacktriangleright$  Mantenga pulsada la tecla al menos 5 segundos adicionales.

# <span id="page-38-1"></span><span id="page-38-0"></span>**Atención al cliente y asistencia**

Paso a paso hacia su solución con el servicio de atención al cliente de Gigaset [www.gigaset.com/service](https://www.gigaset.com/service).

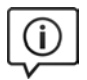

#### **Visite en internet nuestras páginas del servicio de atención al cliente**

Aquí encontrará, entre otras cosas:

- Preguntas y respuestas
- Descargas gratuitas de software e instrucciones de uso
- Información sobre compatibilidad

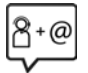

#### **Contacte con nuestros asesores de soporte**

¿No pudo encontrar una solución en "Preguntas y respuestas"? Nos ponemos encantados a su disposición ...

#### **... online:**

a través de nuestro formulario de contacto en la página del servicio de atención al cliente

#### **... por teléfono:**

donde podrán darle información detallada sobre instalación, funcionamiento y configuración:

#### **Línea de Servicio España (+34) 910 920 931**

Tenga a mano su comprobante de compra.

Por favor, tenga en cuenta que si el producto Gigaset no ha sido suministrado por un distribuidor autorizado dentro del territorio nacional, su teléfono puede no ser completamente compatible con la red telefónica de su país. En la caja del equipo (junto al símbolo "CE") se indica claramente para qué país/países se ha diseñado su terminal. Si el uso del equipo no se ajusta a lo indicado en el manual o a la propia naturaleza del mismo, ello puede dar lugar a la pérdida de la garantía (reparación o cambio del producto).

Para hacer uso de la garantía del producto se le solicitará el envío de una copia de la prueba de compra en la que conste tanto la fecha de adquisición (fecha en la que comienza el período de garantía) como el modelo del producto que se compró.

# <span id="page-39-1"></span><span id="page-39-0"></span>**Certificado de garantía**

Sin perjuicio de las reclamaciones que presente al vendedor, se otorgará al usuario (cliente) la garantía del fabricante bajo las condiciones detalladas a continuación:

- En caso de que un terminal nuevo, o alguno de sus componentes, resulten defectuosos como consecuencia de su fabricación o de defectos de material dentro de un plazo de 24 meses a partir de su adquisición, Gigaset Communications Iberia S.L., discrecionalmente y de forma gratuita, reparará dicho equipo o lo sustituirá por otro que corresponda al estado tecnológico actual del mismo. En cuanto a los elementos sometidos a desgaste (p. ej. baterías, teclados, carcasas) esta garantía será válida durante seis meses a partir de la fecha de su adquisición.
- Esta garantía perderá su validez en caso de que el defecto del equipo se pueda atribuir al uso indebido o al incumplimiento de la información detallada en el manual de usuario.
- Esta garantía no incluye los servicios prestados por terceros ni los que el propio cliente instale (p. ej. instalación, configuración, descargas de software). Asimismo se excluyen de la garantía los manuales y cualquier software que se hayan proporcionado en un medio de datos separado.
- El recibo (con la fecha de compra) constituye el comprobante para exigir el cumplimiento de la garantía. Cualquier reclamación de garantía deberá presentarse dentro de un plazo de dos meses tras haberse detectado el defecto cubierto por la misma.
- Los dispositivos o componentes reemplazados y devueltos a Gigaset Communications Iberia S.L. volverán a ser propiedad de Gigaset Communications Iberia S.L.
- Esta garantía se aplica a equipos nuevos adquiridos a través de distribuidores oficiales. La garantía la concede Gigaset Communications Iberia S.L.
- Se excluirán aquellas reclamaciones que difieran de o que excedan las citadas en la garantía del fabricante, siempre que no estén cubiertas por la legislación española de protección a los consumidores. Gigaset Communications Iberia S.L. no se responsabiliza de interrupciones operativas, del lucro cesante ni de la pérdida de datos, así como de cualquier software adicional cargado por el cliente ni de ninguna otra información, ni de cualquier daño indirecto, o que no sea previsible y típico para este tipo de contratos. Será responsabilidad del cliente obtener una copia de seguridad de dicha información. Más allá de esta garantía, quedan excluidas cualesquiera otras responsabilidades de Gigaset Communications Iberia S.L. en relación con este terminal o con cualquiera de sus componentes, sin perjuicio de lo establecido en la legislación española sobre protección de los consumidores y sobre responsabilidad civil por daños causados por productos defectuosos, y siempre que no medie dolo o culpa grave de Gigaset Communications Iberia S.L.
- La duración de la garantía no se extenderá en virtud de los servicios prestados según las condiciones de garantía.
- Gigaset Communications Iberia S.L. se reserva el derecho de cobrarle al cliente el reemplazo o la reparación en caso de que el defecto no esté cubierto por la garantía, siempre que el cliente haya sido informado previamente de esta circunstancia.
- Las normas antes mencionadas no suponen ninguna exigencia de inversión de la carga de la prueba en detrimento del cliente.
- Para solicitar el cumplimiento de esta garantía contacte con el servicio telefónico de Gigaset Communications Iberia S.L.

# <span id="page-40-5"></span><span id="page-40-0"></span>**Indicaciones del fabricante**

# <span id="page-40-4"></span><span id="page-40-1"></span>**Declaración de conformidad**

Este equipo está previsto para su uso en líneas telefónicas analógicas de España.

Se han tenido en cuenta los requisitos específicos aplicables según la legislación vigente.

Por la presente, Gigaset Communications GmbH declara que el tipo de equipo radioeléctrico Gigaset Box 90 – Gigaset CL390HX es conforme con la directiva 2014/53/UE.

El texto completo de la declaración de conformidad de la UE está disponible en la siguiente dirección de Internet:

[www.gigaset.com/docs.](https://www.gigaset.com/docs)

También puede que la declaración esté disponible en los archivos "International Declarations of Conformity" o "European Declarations of Conformity".

Consulte todos estos archivos.

# <span id="page-40-2"></span>**Protección de datos**

<span id="page-40-7"></span>Gigaset se toma muy en serio la protección de los datos de nuestros clientes. Por tanto, garantizamos que todos nuestros productos se desarrollen de acuerdo con el principio de protección de datos a través del diseño de la tecnología ("Privacy by Design"). Todos los datos que recogemos se utilizan para mejorar nuestros productos tanto como sea posible. Garantizamos que sus datos estén protegidos y se utilicen solo para proporcionarle un servicio o producto. Sabemos qué camino recorren sus datos en nuestra empresa y garantizamos que ese recorrido se realice de forma segura, protegida y en consonancia con las normas de protección de datos.

El texto completo de la política de privacidad está disponible en la siguiente dirección de Internet: [www.gigaset.com/privacy-policy](https://www.gigaset.com/privacy-policy)

# <span id="page-40-6"></span><span id="page-40-3"></span>**Medio ambiente**

#### **Nuestra política medioambiental**

Gigaset Communications GmbH asume una responsabilidad social y se compromete a contribuir a la mejora de nuestro mundo. En todos los ámbitos de nuestro trabajo, desde la planificación de los productos y de los procesos, pasando por la producción y la distribución, hasta en su eliminación, otorgamos el máximo valor al ejercicio de nuestra responsabilidad ambiental.

Encontrará más información en Internet sobre productos y procesos respetuosos con el medio ambiente, en [www.gigaset.com.](https://www.gigaset.com)

## **Sistema de gestión medioambiental**

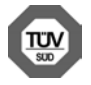

Gigaset Communications GmbH está certificada según las normas internacionales ISO 14001 e ISO 9001.

**ISO 14001 (Medio ambiente):** certificado desde septiembre de 2007 por TÜV SÜD Management Service GmbH.

**ISO 9001 (Calidad):** certificado desde 17/02/1994 por TÜV Süd Management Service GmbH.

#### <span id="page-41-4"></span>**Eliminación de residuos**

Los dispositivos eléctricos y electrónicos no deben eliminarse junto con los residuos domésticos, sino en los puntos de recogida oficiales previstos para ello.

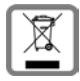

Los productos marcados con el símbolo del contenedor tachado están regulados por la Directiva Europea 2012/19/UE.

La eliminación adecuada y la recogida separada de los dispositivos obsoletos favorecen la prevención de graves daños ambientales y de salud. Este es un requisito para la reutilización y el reciclado de dispositivos eléctricos y electrónicos usados.

El servicio municipal de recogida de residuos o el distribuidor especializado donde haya adquirido el producto le proporcionarán información sobre la eliminación de los aparatos que desee desechar.

Antes de entregar este equipo para su reciclado, extraiga las pilas o baterías que pudieran alojarse en su interior y deposítelas separadamente para su correcto tratamiento.

## <span id="page-41-3"></span><span id="page-41-0"></span>**Mantenimiento**

Limpie el dispositivo con un **paño húmedo** o antiestático. No utilice disolventes ni paños de microfibra.

No utilice **en ningún caso** un paño seco: existe peligro de que se forme carga estática.

En algunos casos infrecuentes, el contacto del dispositivo con sustancias químicas puede provocar cambios en su superficie exterior. A causa del gran número de productos químicos disponibles en el mercado no han podido realizarse pruebas con todos ellos.

Las imperfecciones en las superficies de alto brillo pueden eliminarse cuidadosamente con productos de limpieza específicos.

# <span id="page-41-2"></span><span id="page-41-1"></span>**Contacto con líquidos**

Si el dispositivo entrase en contacto con algún líquido:

- **1 Quitar todos los cables del dispositivo.**
- **2 Retirar las baterías y dejar abierto el compartimento de las baterías.**
- 3 Deje que todo el líquido salga del dispositivo.
- 4 Seque todas las piezas.
- 5 A continuación, seque el dispositivo **como mínimo durante 72 horas** con el compartimento de las baterías abierto y el teclado hacia abajo (en caso de existir) en un lugar seco y calido (**no utilice** microondas, hornos u otros dispositivos similares).
- **6 Vuelva a conectar el dispositivo cuando esté seco.**

Una vez que esté totalmente seco, en la mayoría de los casos se puede volver a poner en funcionamiento.

# <span id="page-42-0"></span>**Características técnicas**

#### <span id="page-42-2"></span>**Baterías**

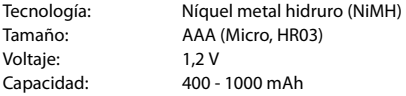

#### <span id="page-42-1"></span>**Autonomía y tiempos de carga del terminal inalámbrico**

La autonomía de su Gigaset depende de la capacidad de las baterías, de la antigüedad de las mismas y del tipo de uso que se haga. (Todos los tiempos indicados son tiempos máximos)

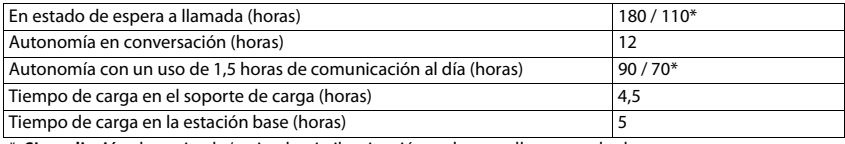

\* **Sin radiación** desactivado/activado, sin iluminación en la pantalla en estado de reposo

#### <span id="page-42-3"></span>**Consumo de corriente del terminal inalámbrico en el soporte de carga**

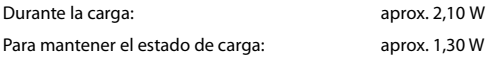

#### <span id="page-42-4"></span>**Consumo de corriente de la estación base**

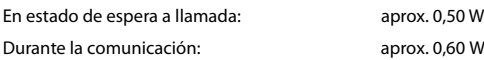

#### **Especificaciones técnicas generales**

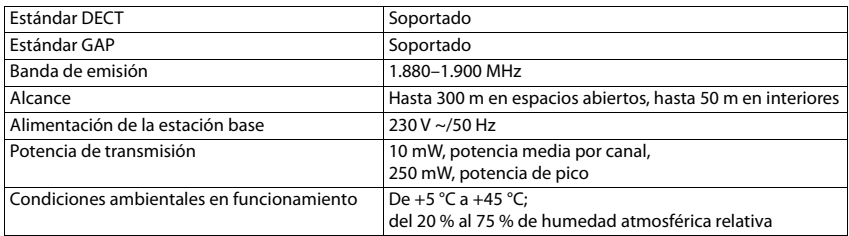

## <span id="page-43-0"></span>**Asignación de clavijas en el conector telefónico**

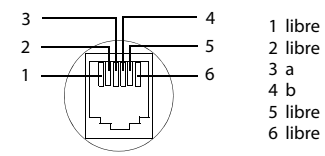

# <span id="page-43-2"></span><span id="page-43-1"></span>**Fuente de alimentación para el terminal inalámbrico**

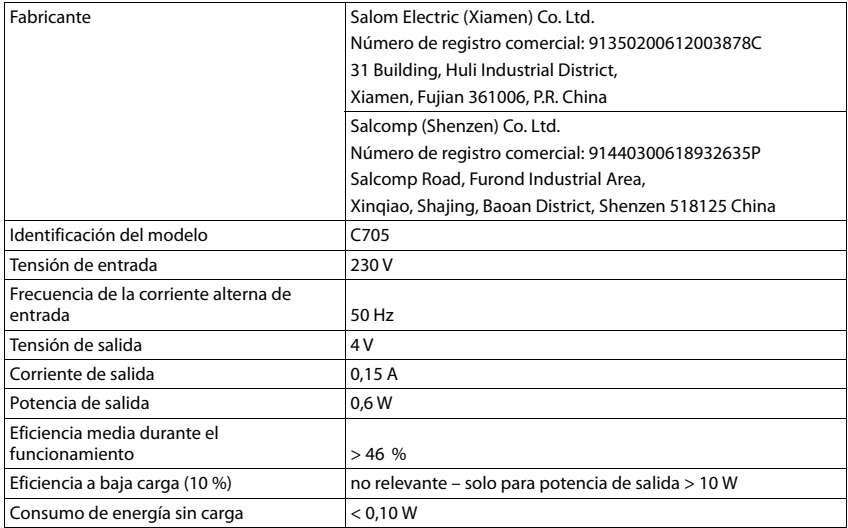

#### <span id="page-44-2"></span>**Fuente de alimentación para la estación base**

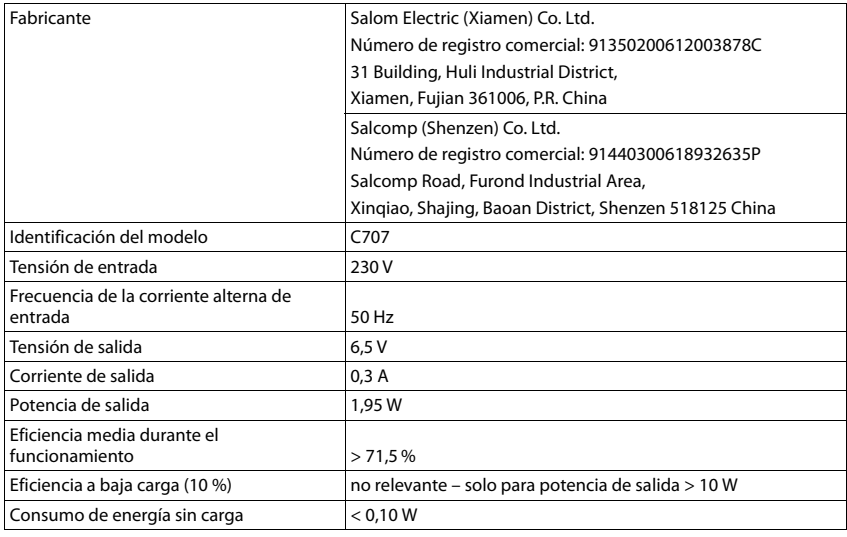

## <span id="page-44-1"></span><span id="page-44-0"></span>**Tablas de caracteres**

<span id="page-44-3"></span>El juego de caracteres utilizado en el terminal inalámbrico depende del idioma configurado.

#### **Introducir letras/caracteres**

- ¥ Pulse varias veces la tecla correspondiente.
- ¥ Pulse la tecla almohadilla **brevemente** para cambiar del modo "Abc" a "123", de "123" a "abc" y de "abc" a "Abc".
- ¥ Pulse la tecla almohadilla **prolongadamente** . . . Se mostrarán los caracteres disponibles consecutivamente para elegir

#### **Texto estándar**

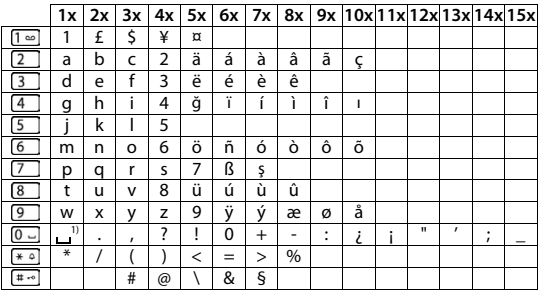

1) Espacio en blanco

# <span id="page-45-1"></span><span id="page-45-0"></span>**Visión general del menú**

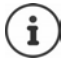

<span id="page-45-2"></span>Algunas de las funciones que se describen en este manual no están disponibles en todos los países ni para todos los proveedores de red.

Abrir el menú principal: Con el terminal inalámbrico en estado de reposo, pulse la tecla de pantalla **Menú**

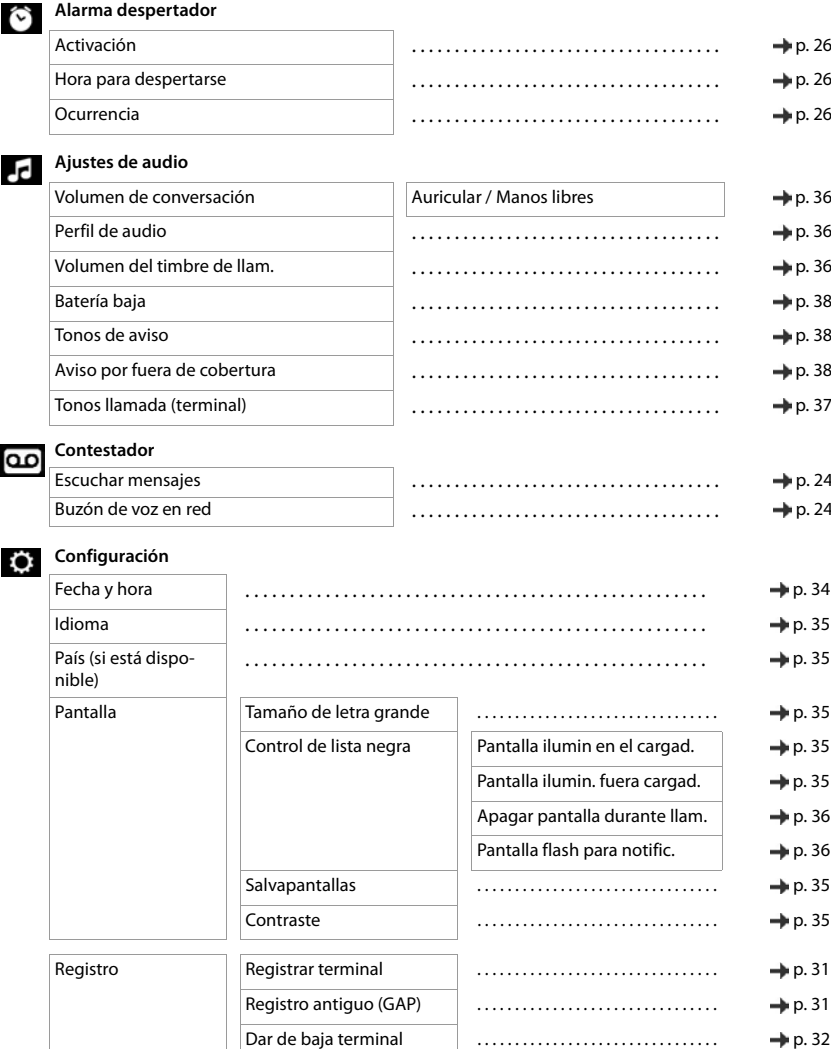

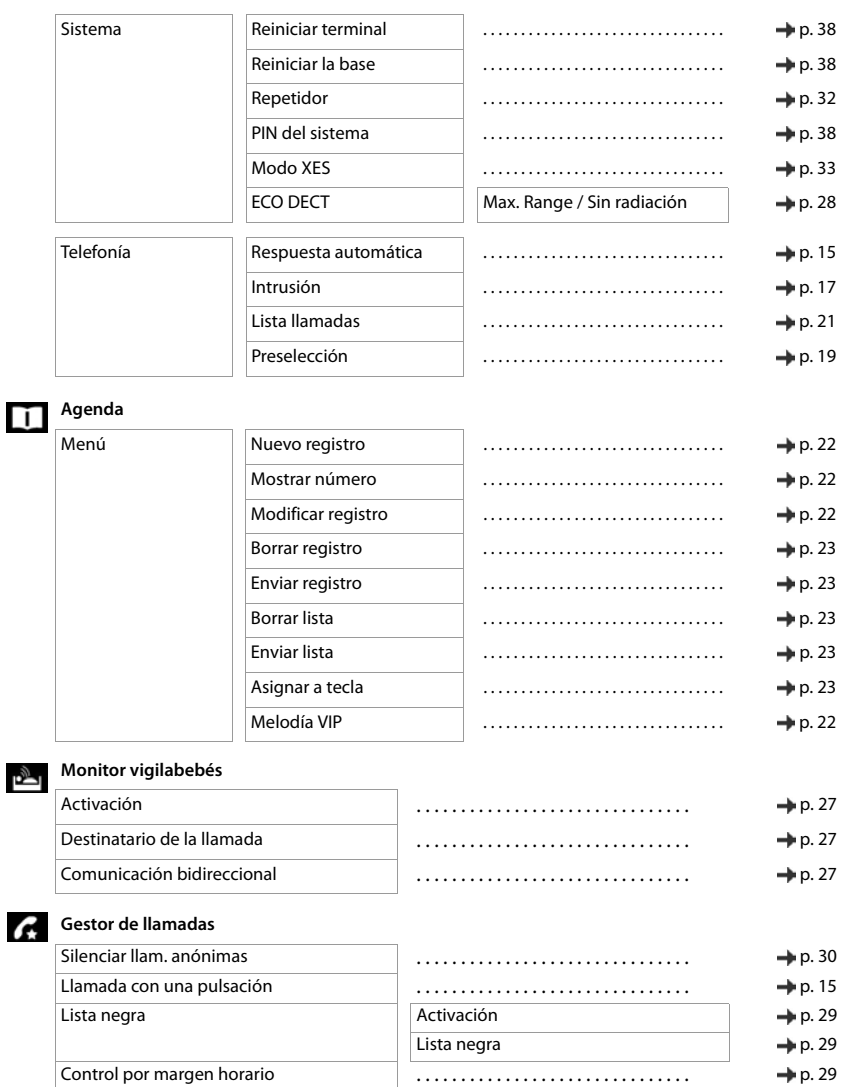

# <span id="page-47-0"></span>**Índice alfabético**

#### **A**

**COL** 

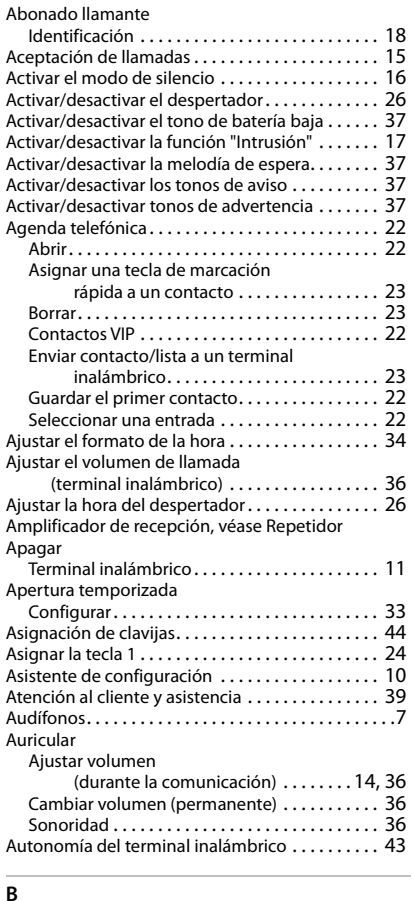

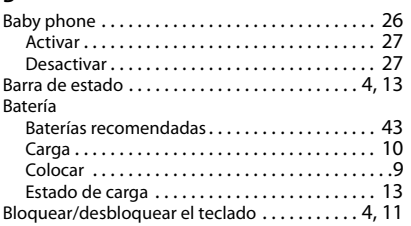

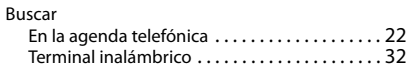

#### $\epsilon$

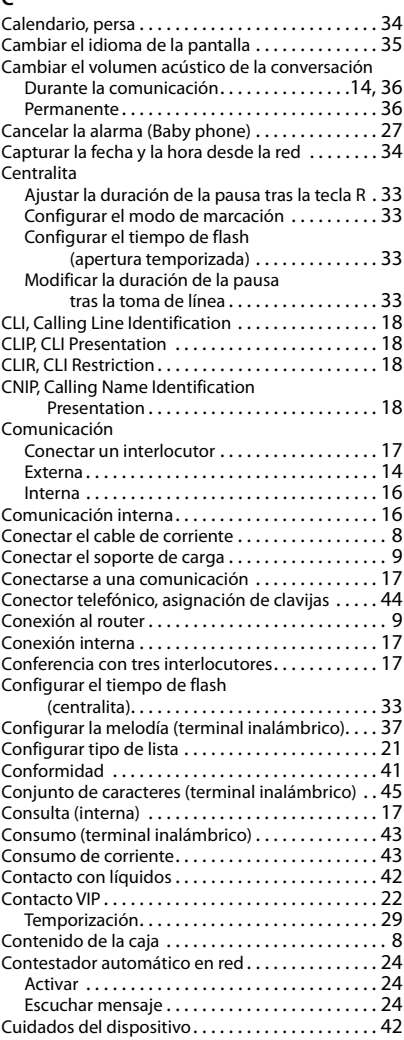

#### **Índice alfabético**

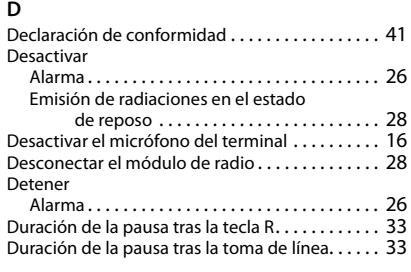

#### **E**

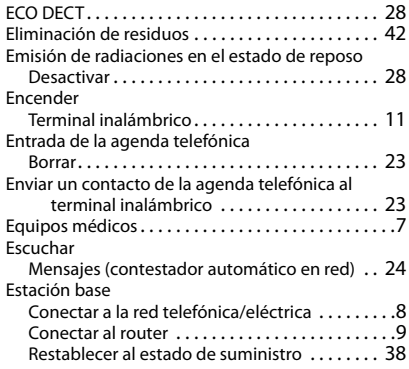

# **F**

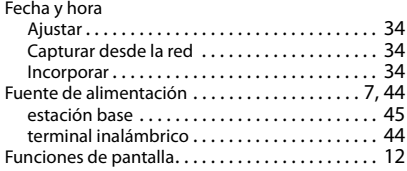

#### **G**

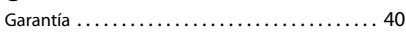

#### **I**

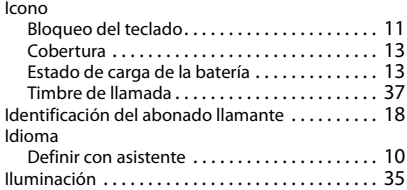

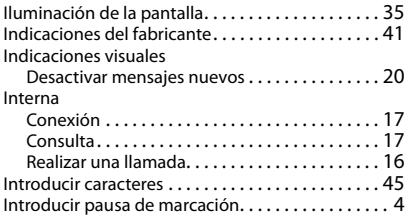

#### **L**

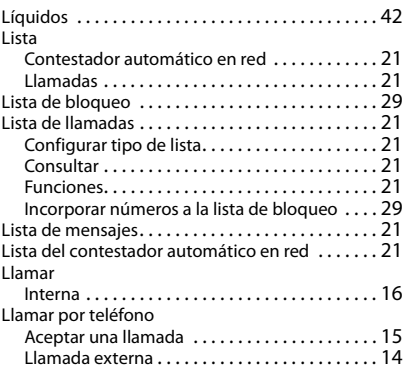

#### **M**

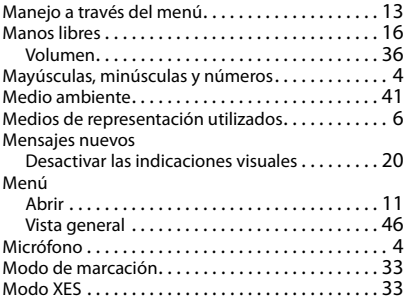

#### **N**

#### Nombres

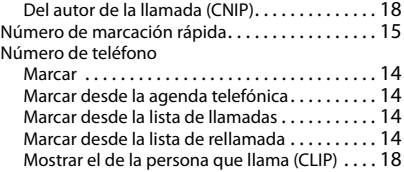

#### **Índice alfabético**

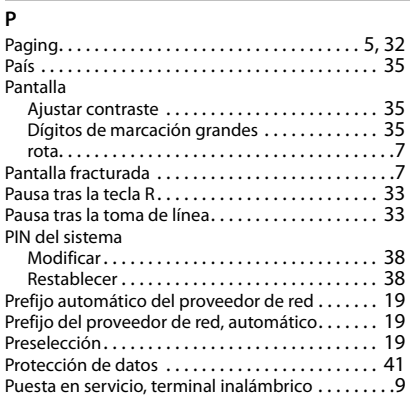

#### **R**

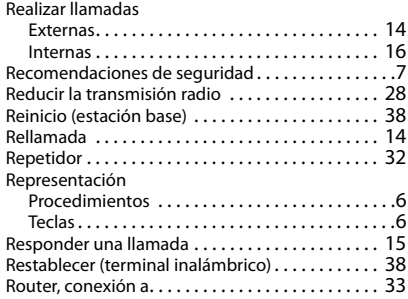

#### **S**

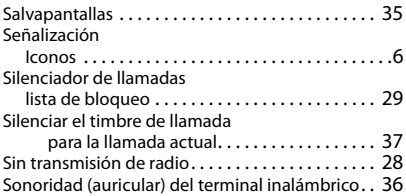

#### **T**

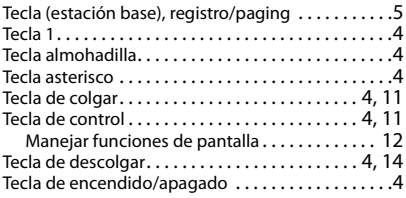

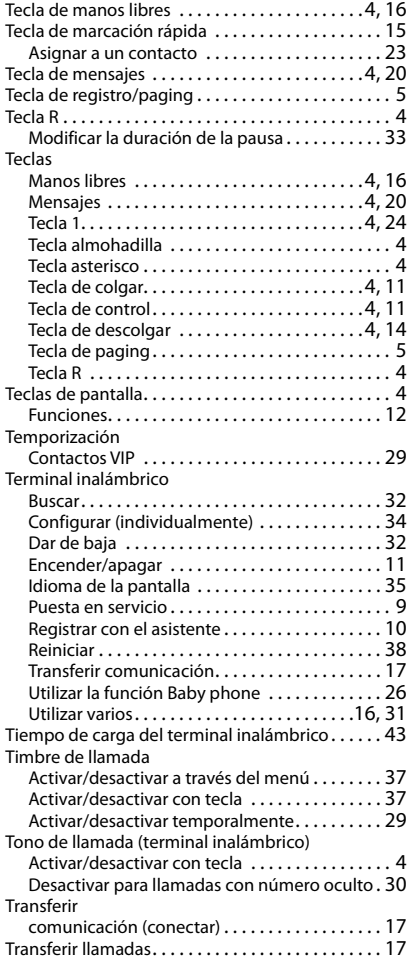

#### **V**

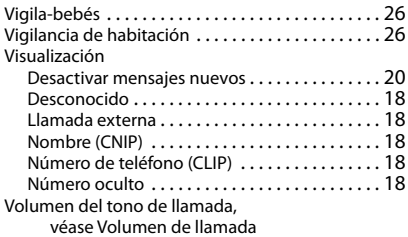

Reservados todos los derechos. Gigaset Communications GmbH se reserva el derecho a realizar modificaciones sin previo aviso.

Issued by Gigaset Communications GmbH Frankenstr. 2a, D-46395 Bocholt

© Gigaset Communications GmbH 2020

Subject to availability. All rights reserved. Rights of modification reserved. [www.gigaset.com](https://www.gigaset.com)